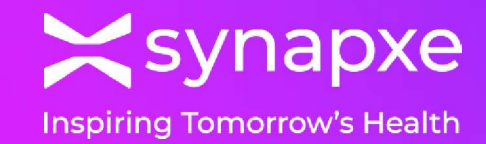

# Patient Risk Profile Portal COVID-19 Vaccination Module Quick Start Guide

03 Apr 2024

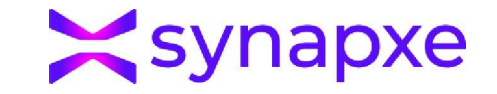

## PRPP COVID-19 Vaccination Workflow

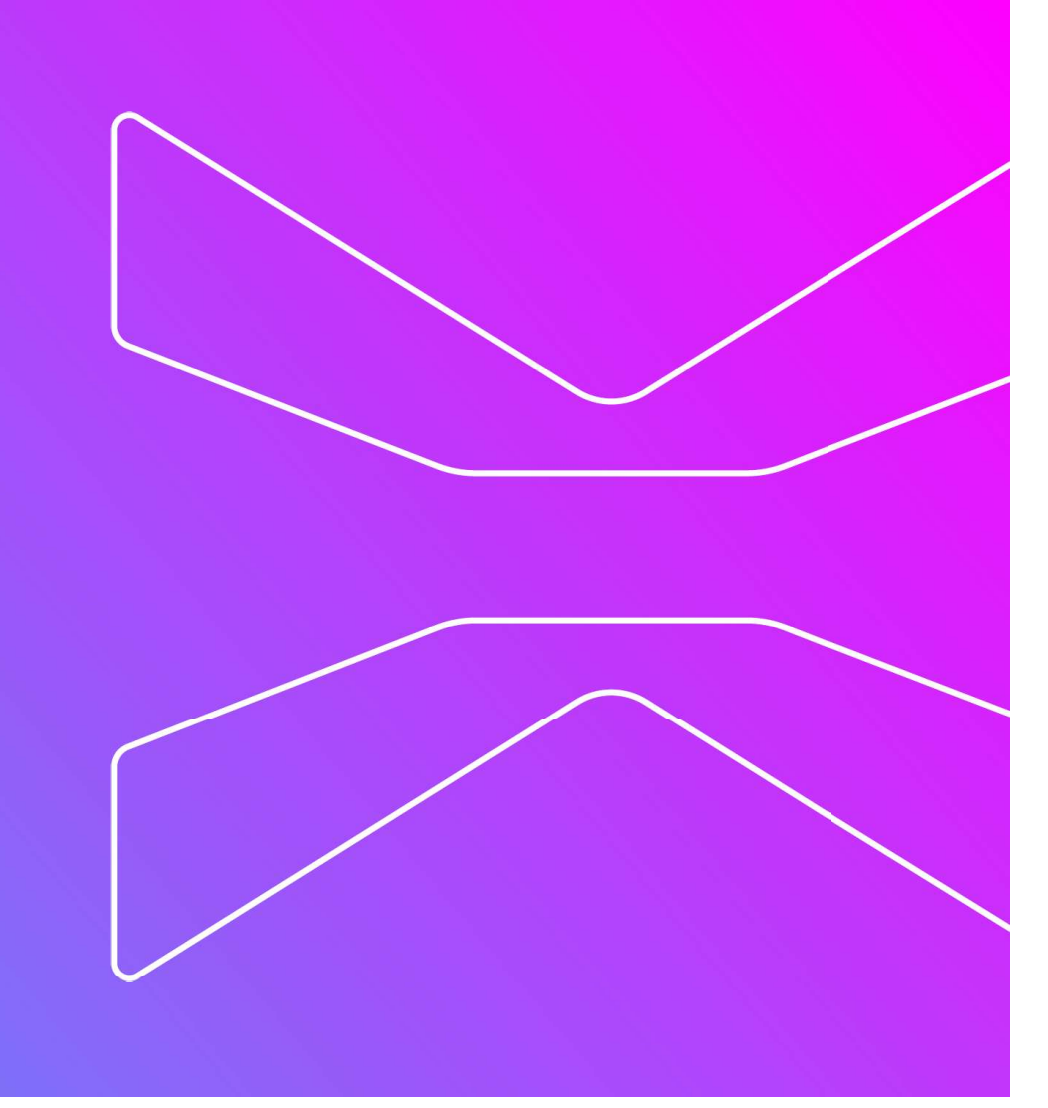

### PRPP Vaccination solution workflow

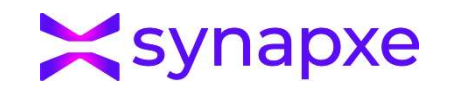

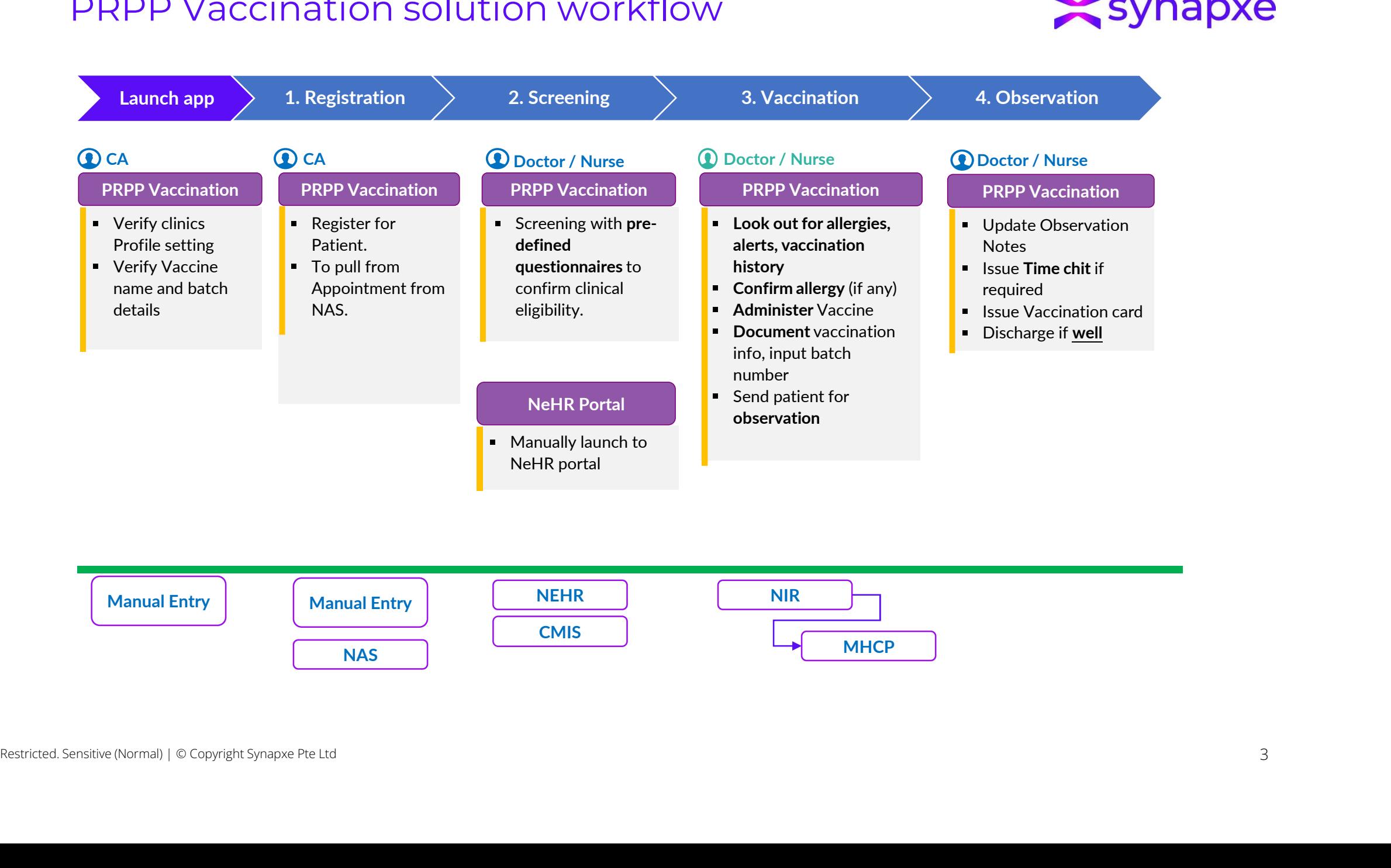

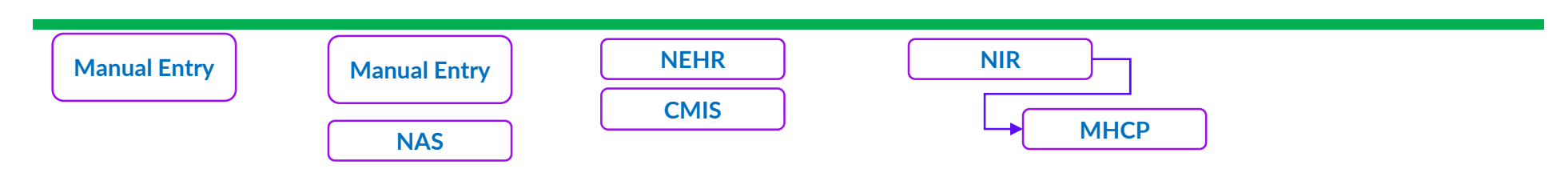

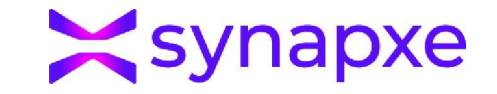

# Launch Application

### Launch App - Login

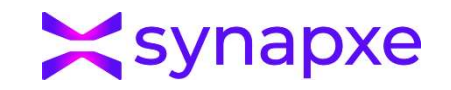

### Production URL: https://pcds.sg

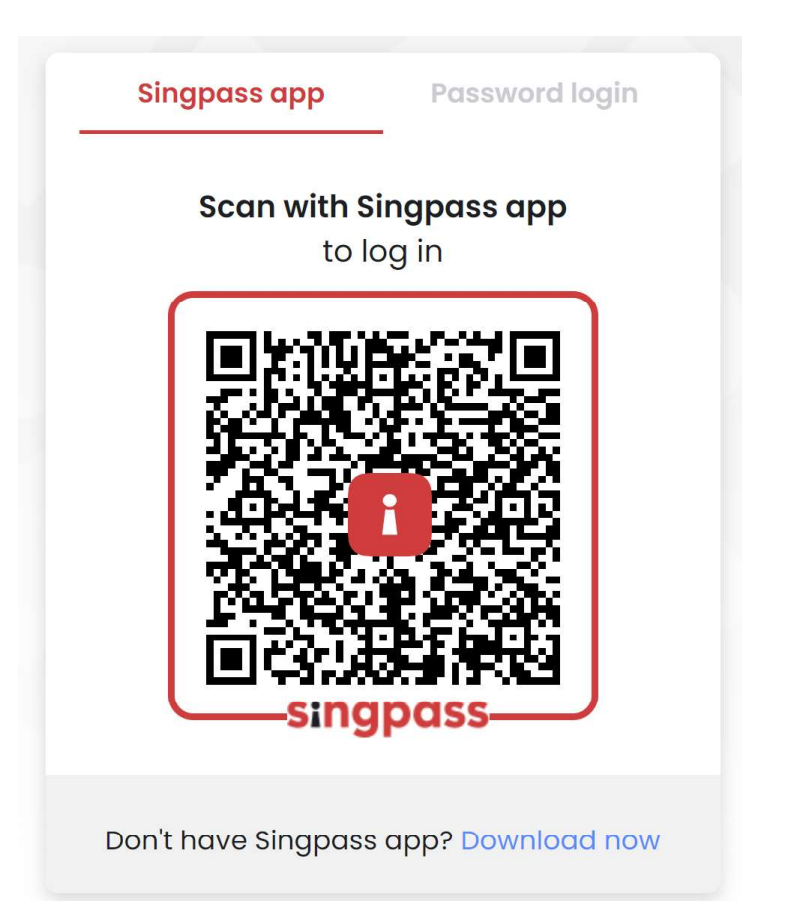

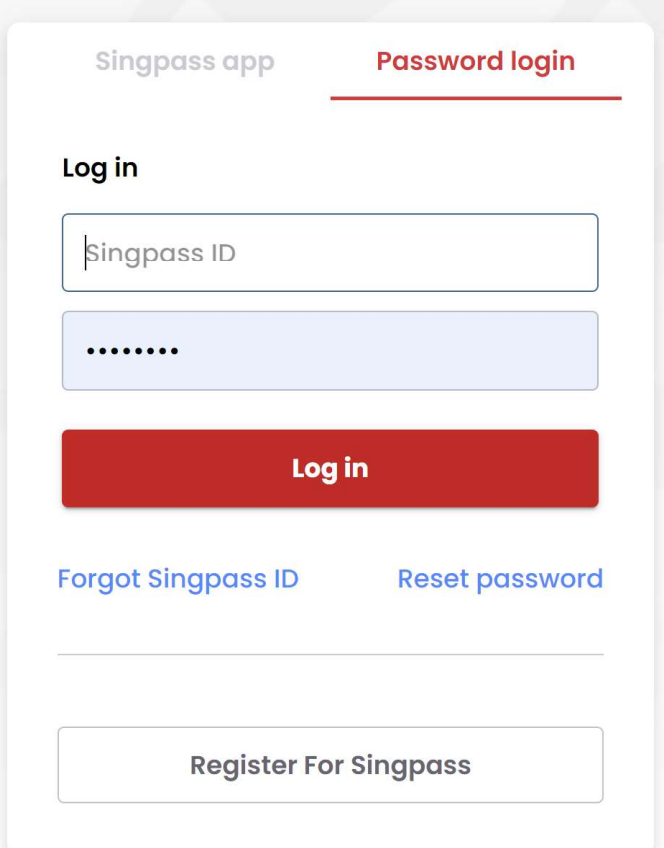

### Launch App - Select Clinic

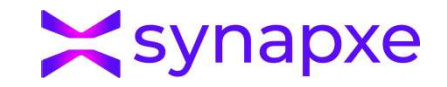

• Select the Clinic/PCN Name and PRPP as System

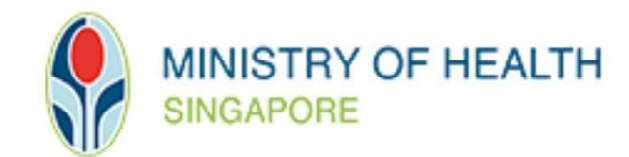

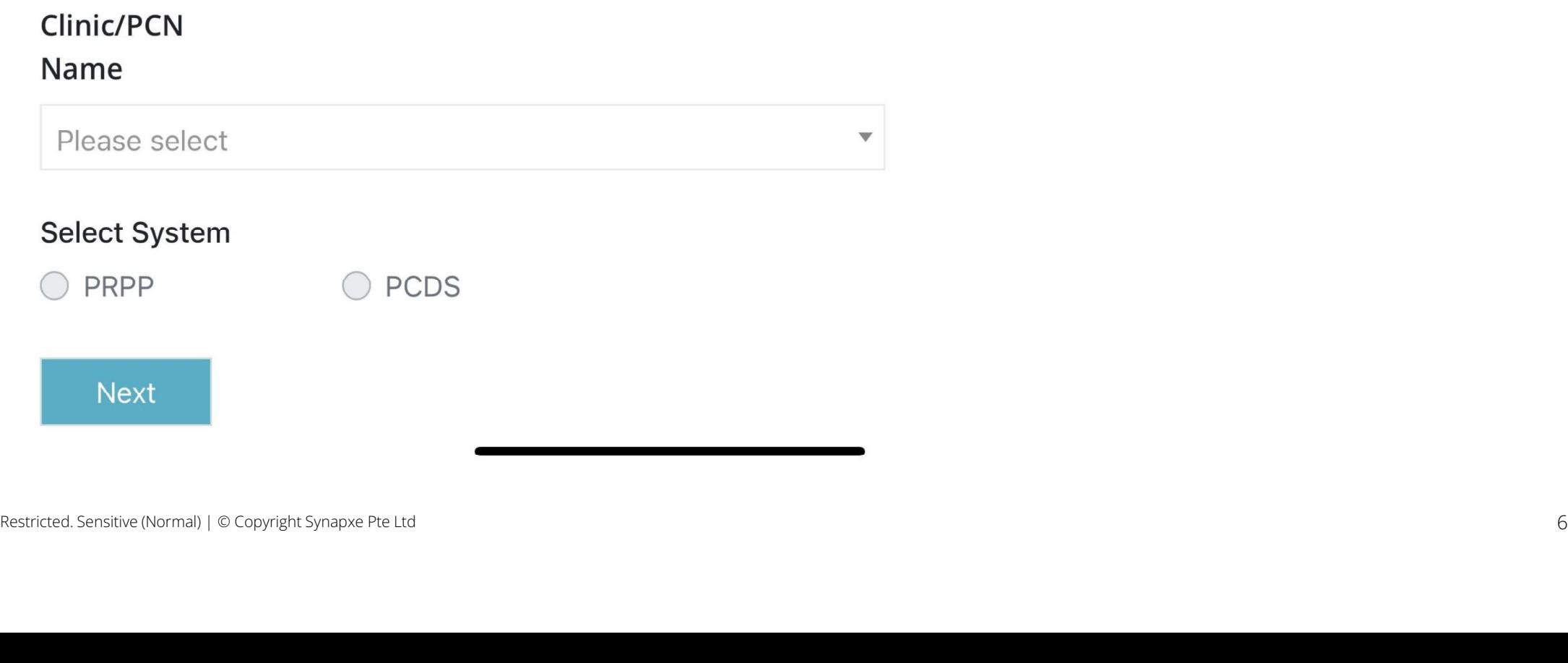

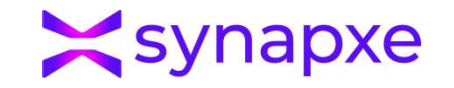

View of the PRPP Main Page

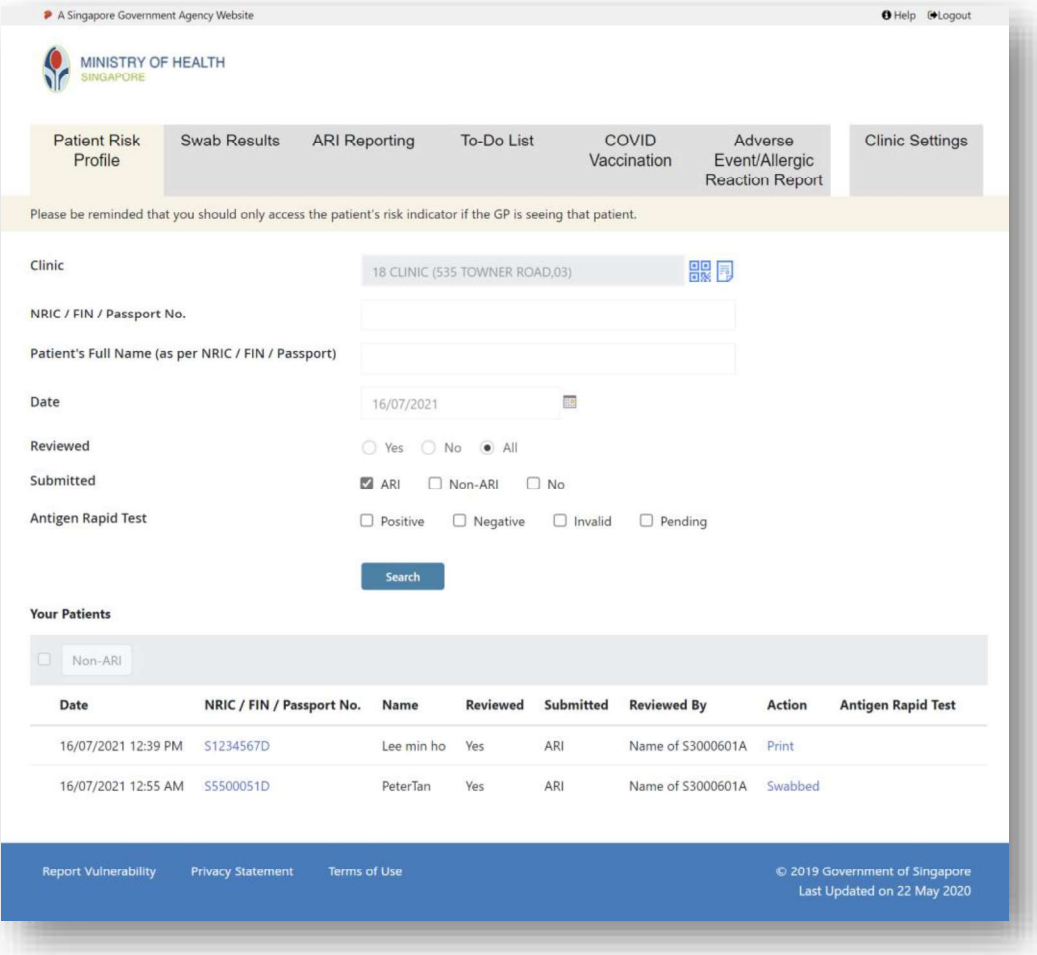

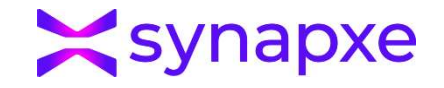

View of the PRPP Main Page

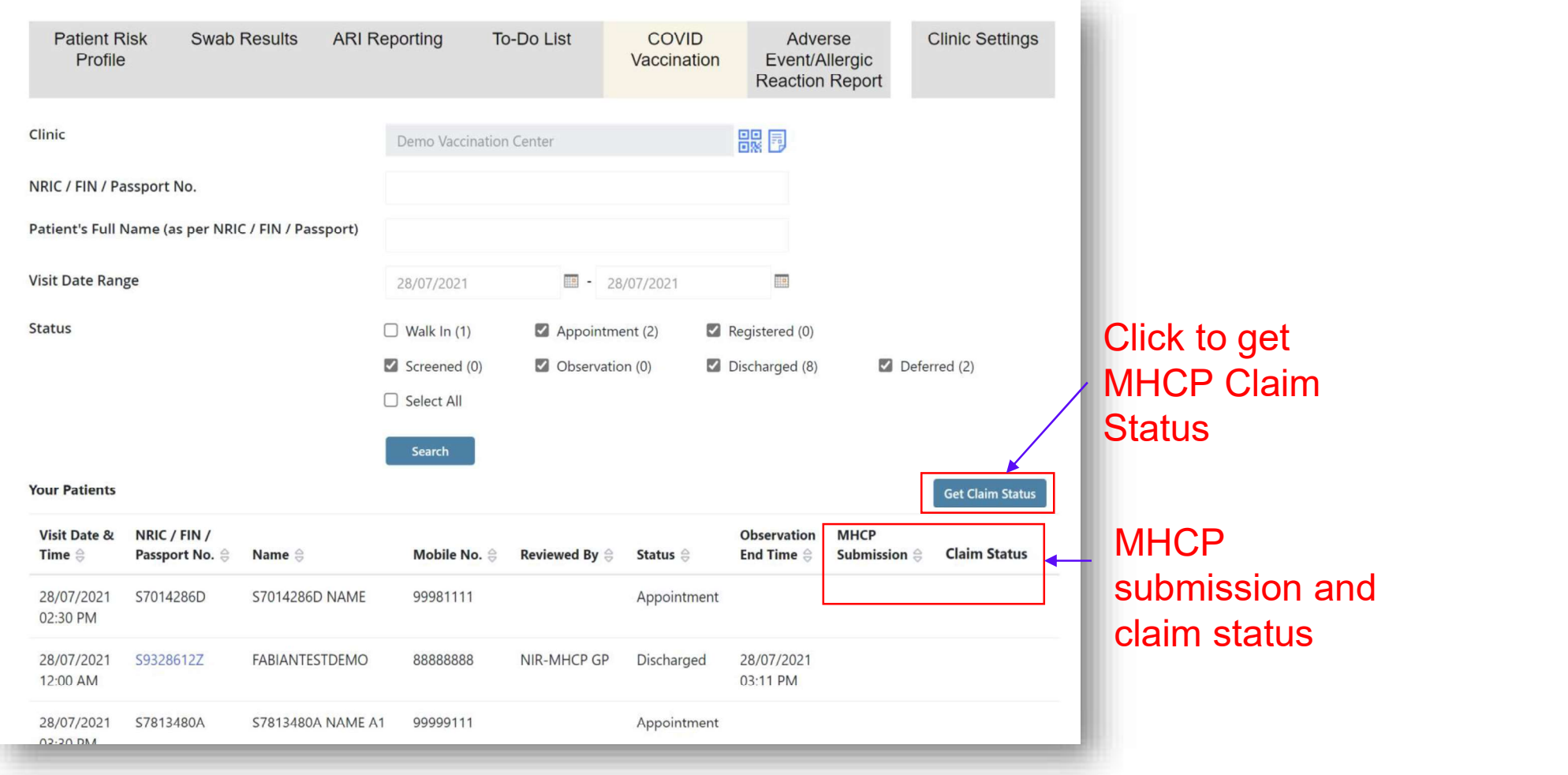

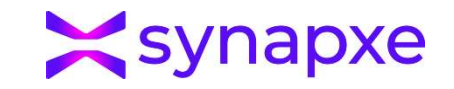

• Clinic Setting - Clinic GST registered indicator (For MHCP Claim Submission)

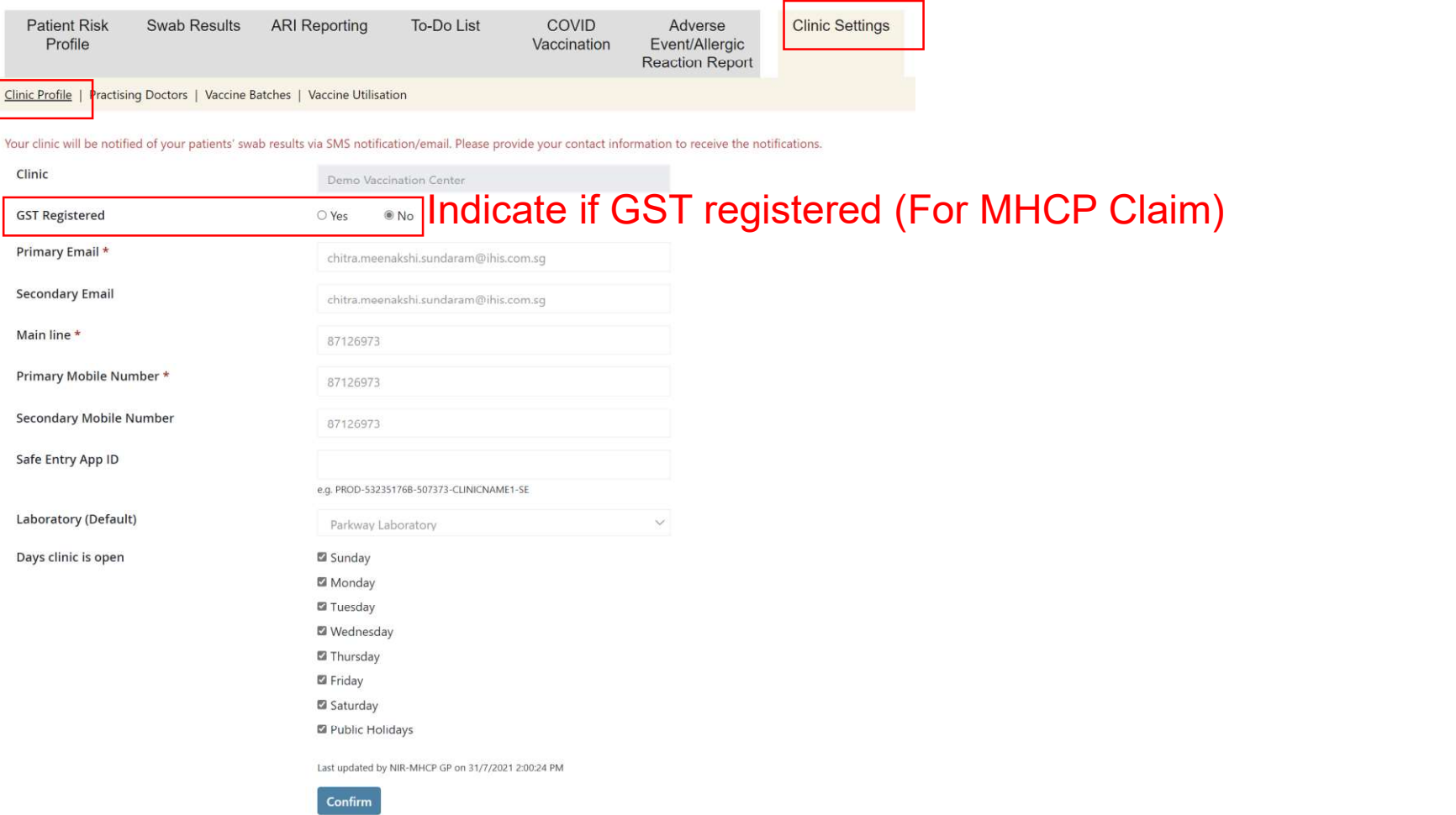

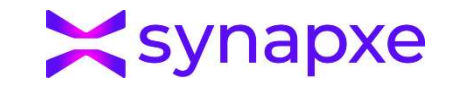

• Clinic Setting - Adding Vaccine Drug and Batch Number

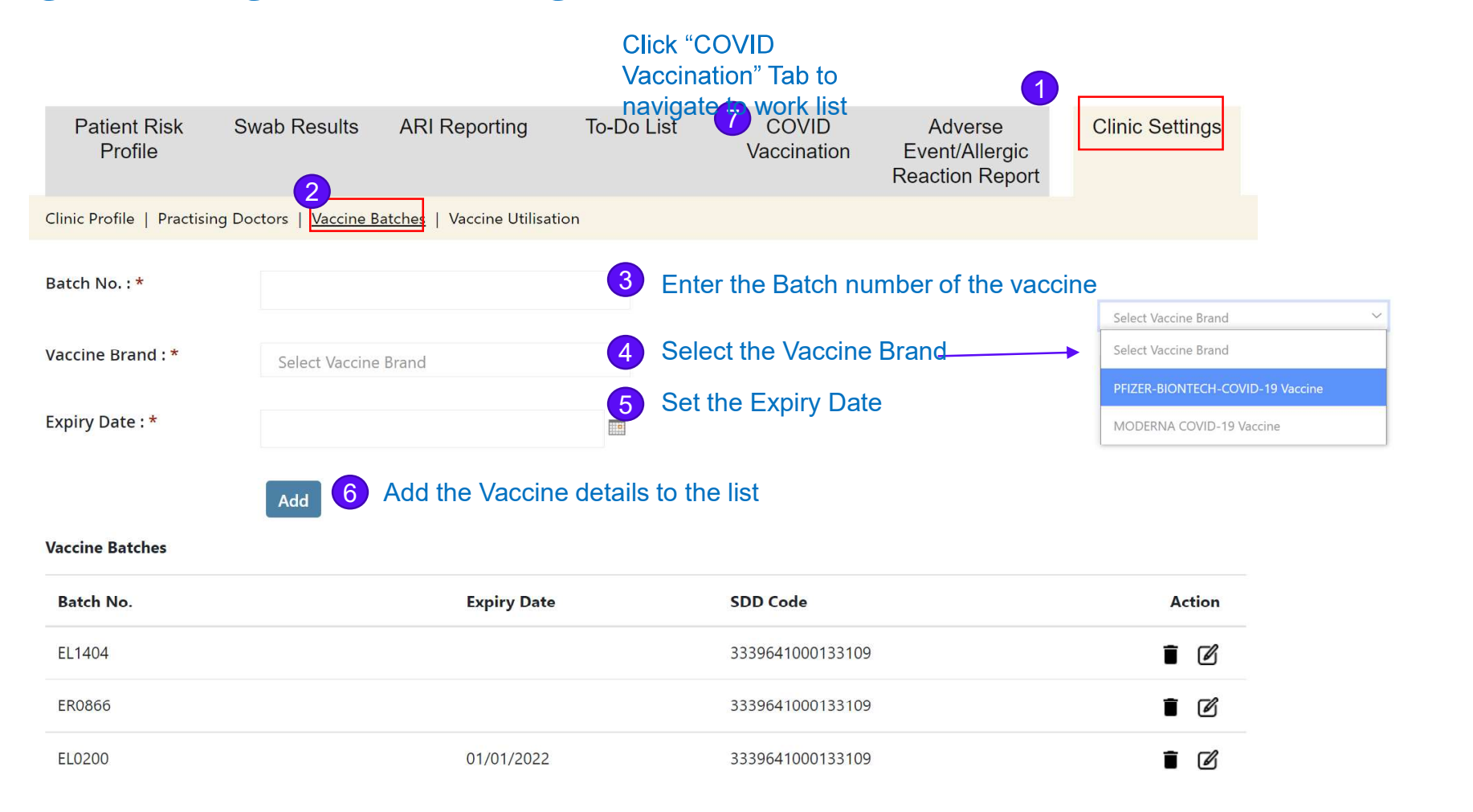

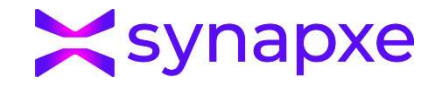

### Clinic Setting - Vaccine Utilisation

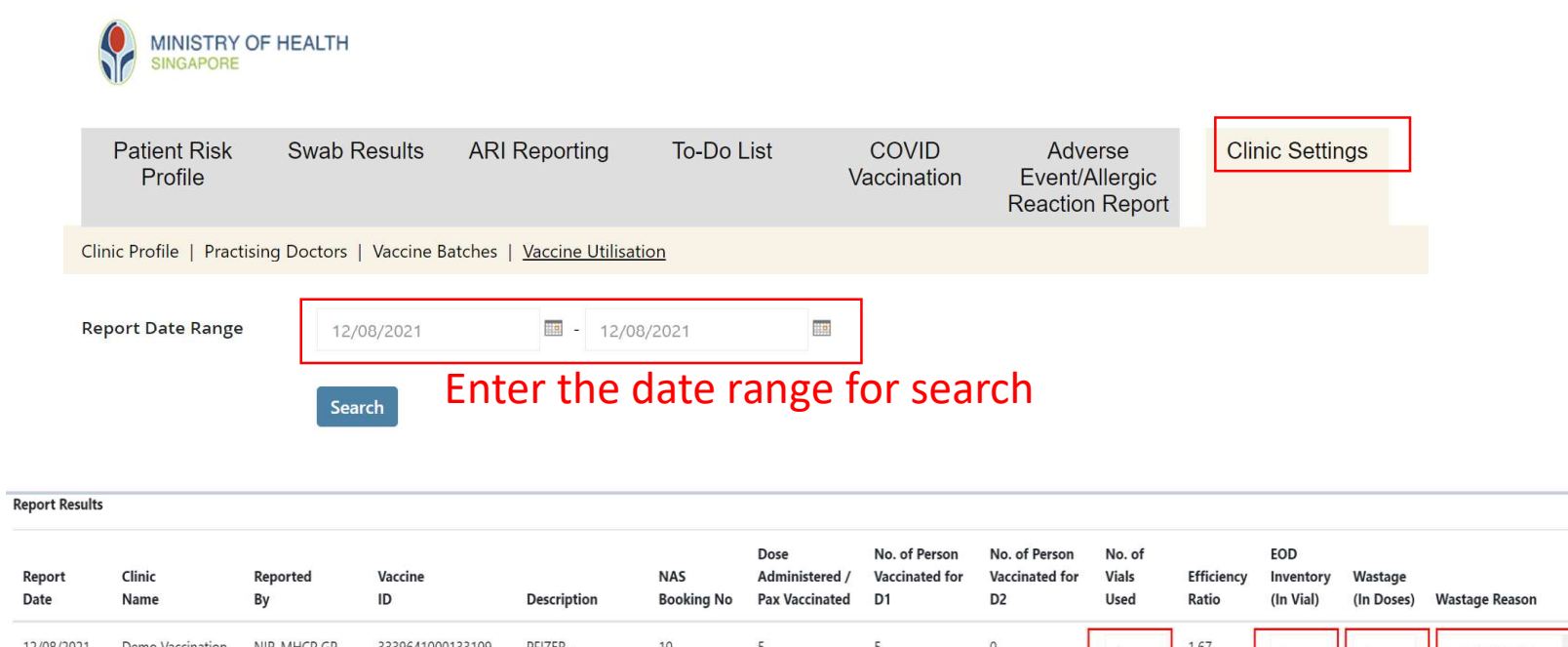

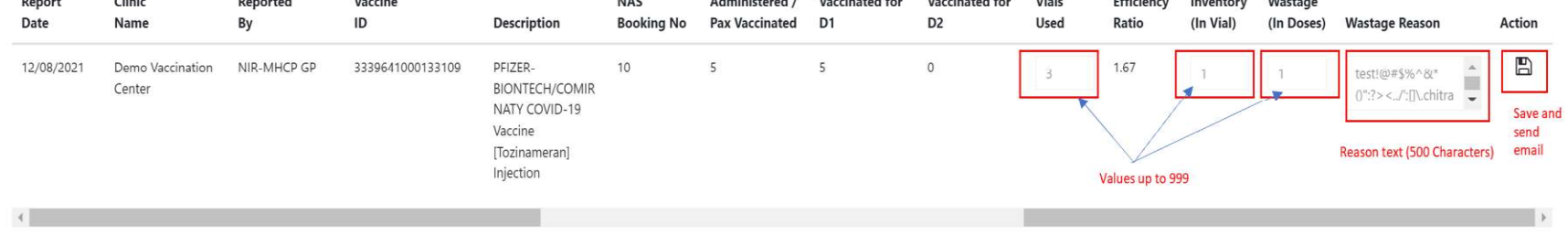

Scheduler job will run daily at 11pm. Ad hoc update of the past day entry can be triggered by clicking on the "Save" button. Report will be sent out via email to MOH instantly for the updated entry.

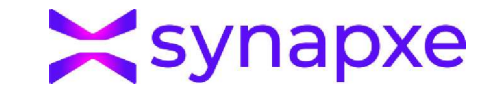

# Registration

### Registration - Patient Registration

### COVID-19 Vaccination - Main Page

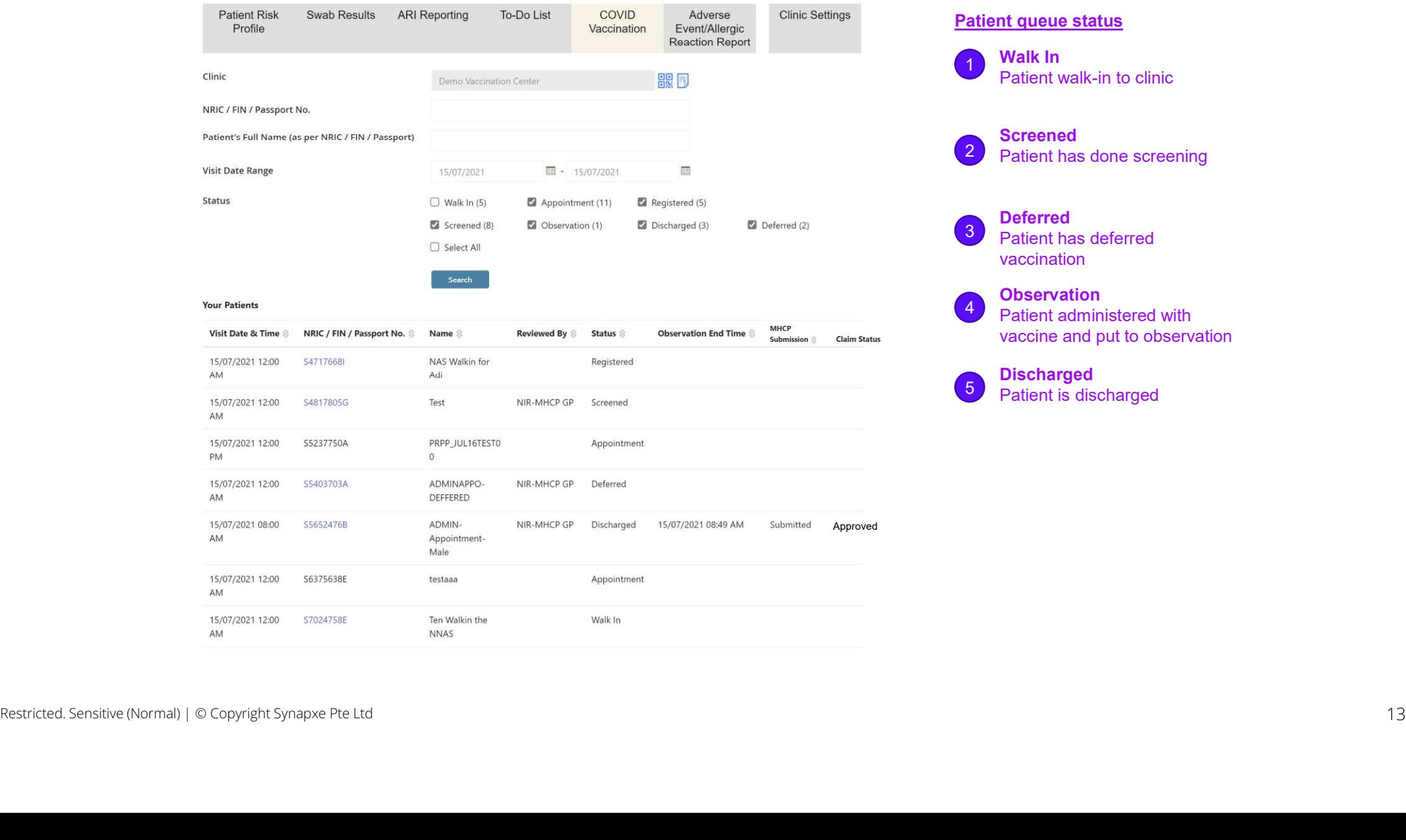

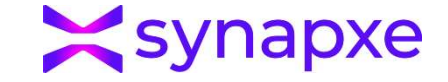

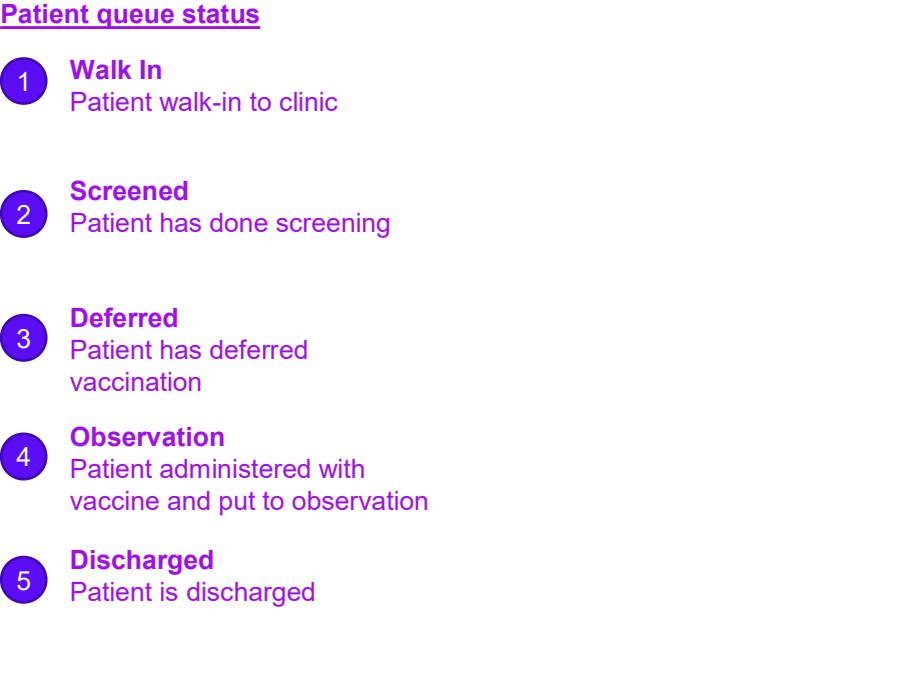

### Registration - Patient Registration

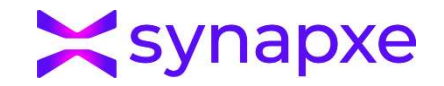

### COVID-19 Vaccination - Patient Registration

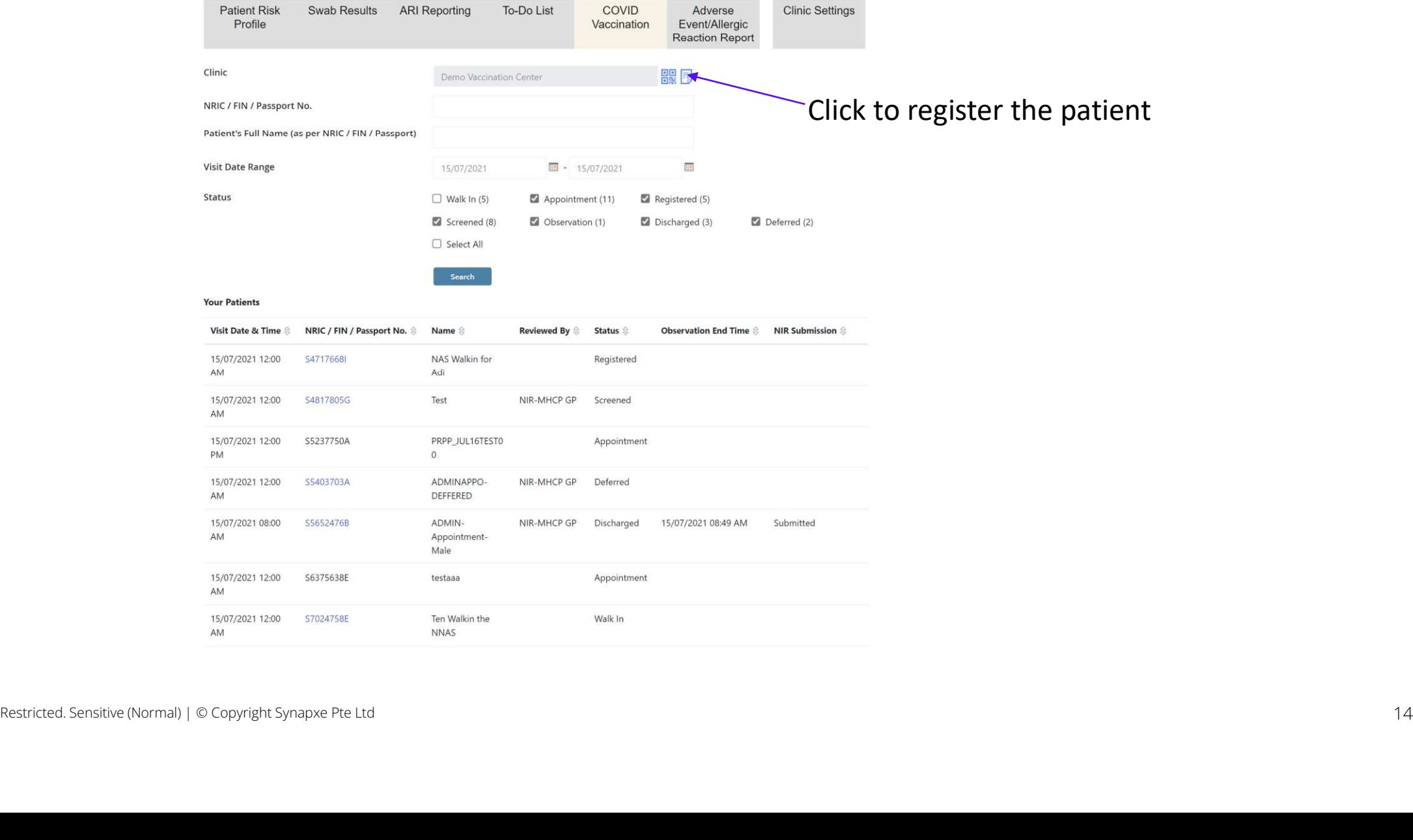

### Registration - Patient Registration

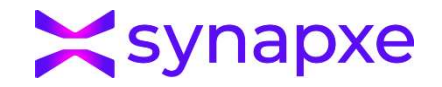

### COVID-19 Vaccination - Patient Registration

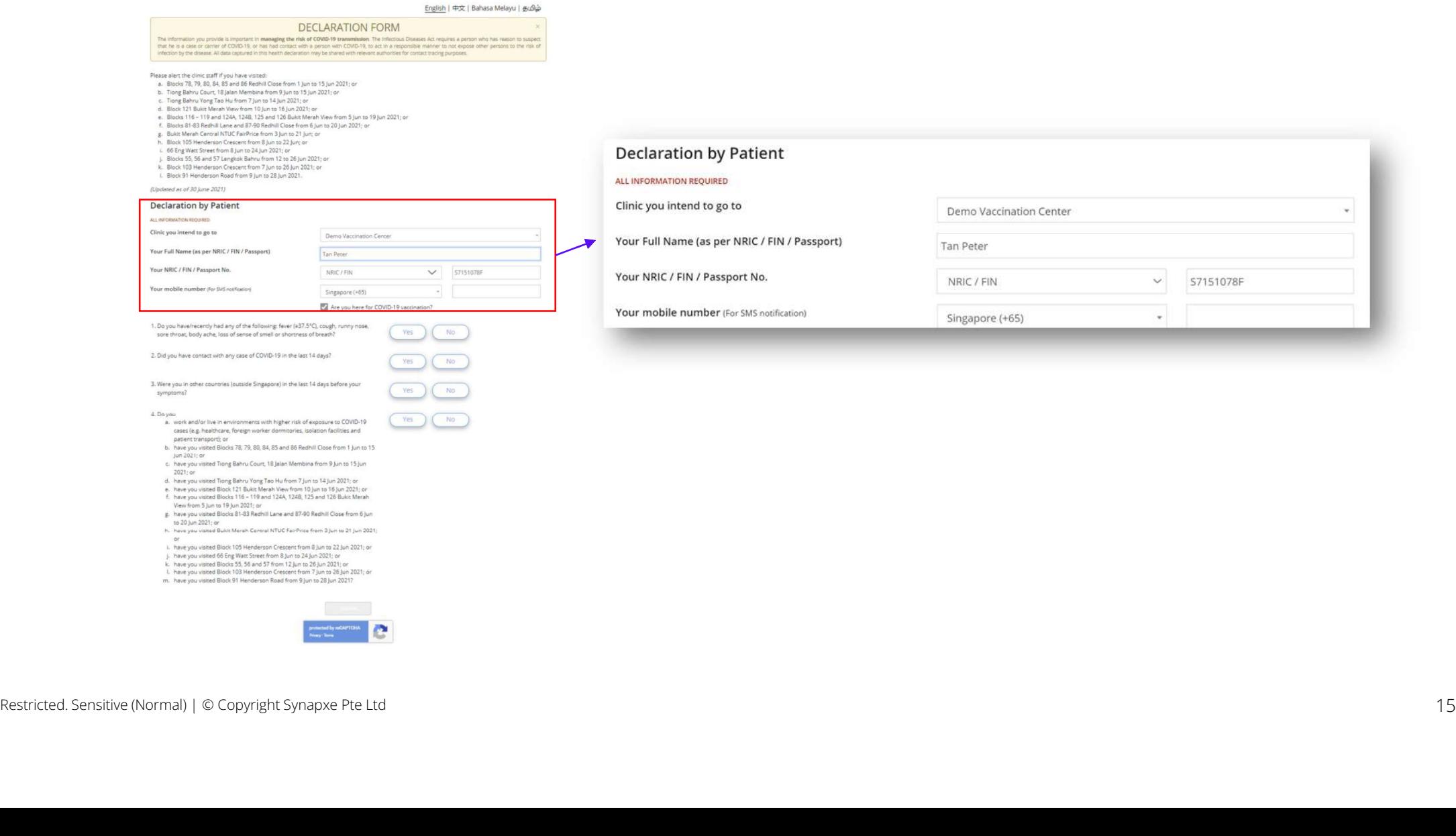

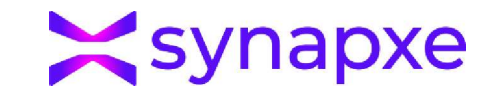

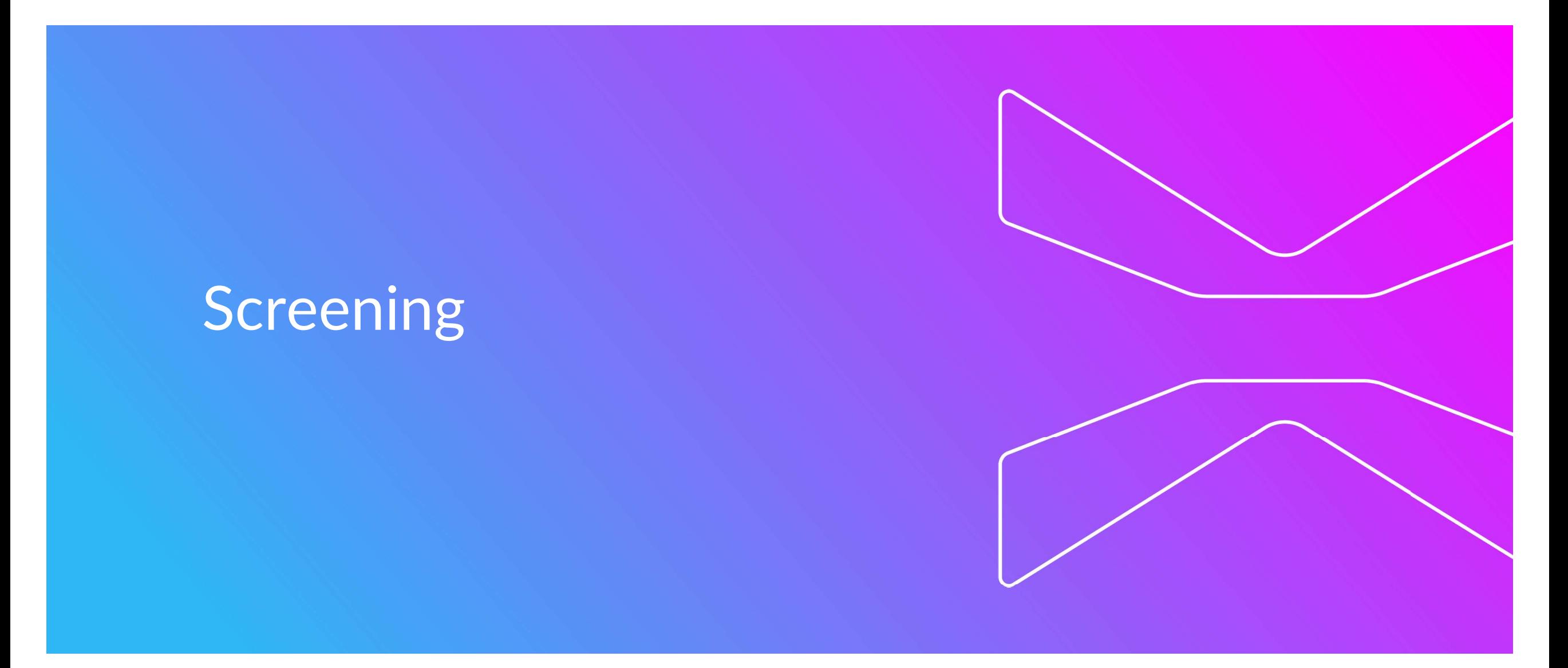

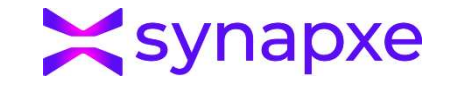

### Patient Work List

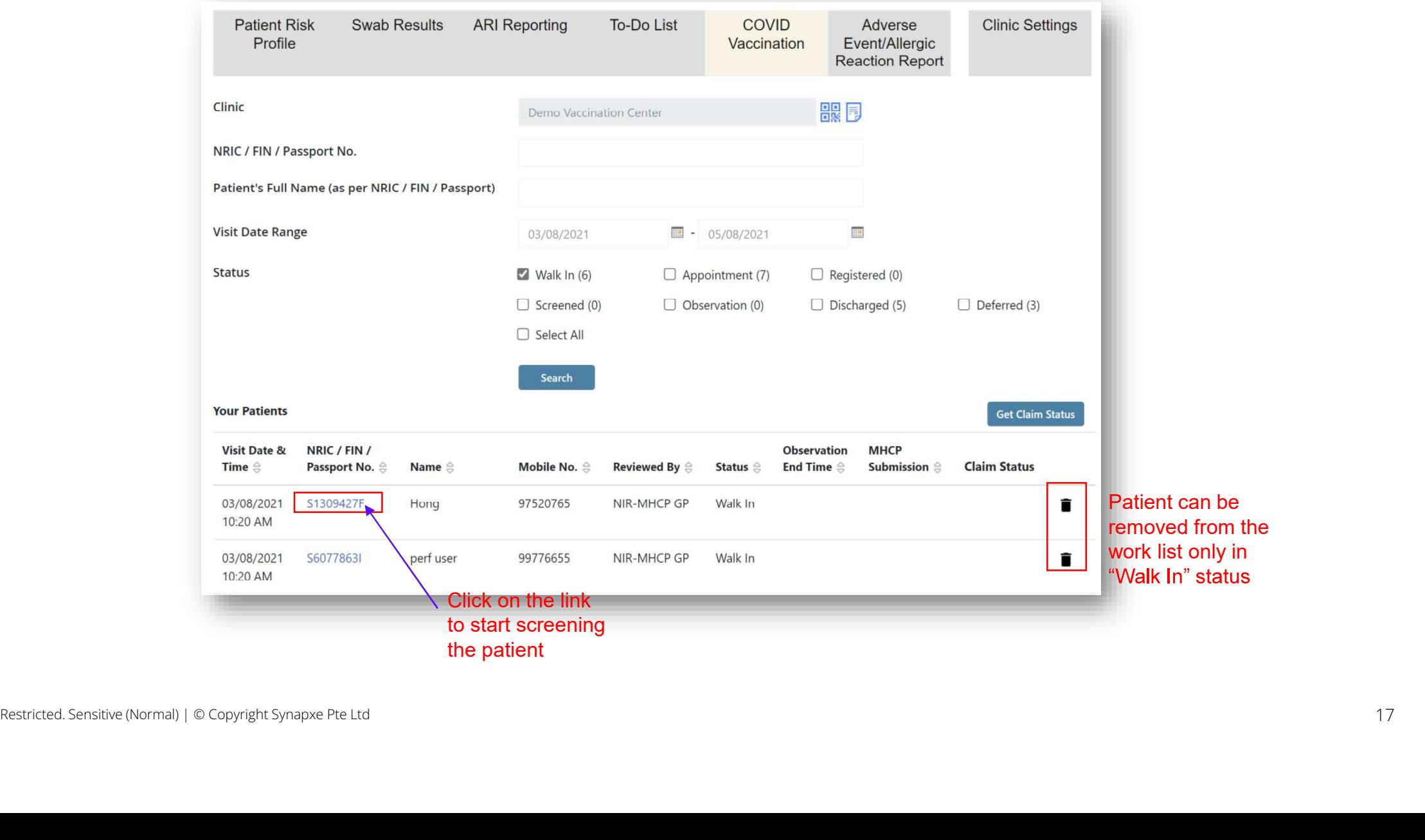

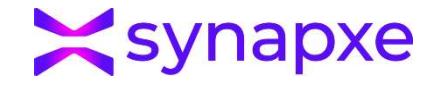

### Screening - Updating Patient information (For walk in cases)

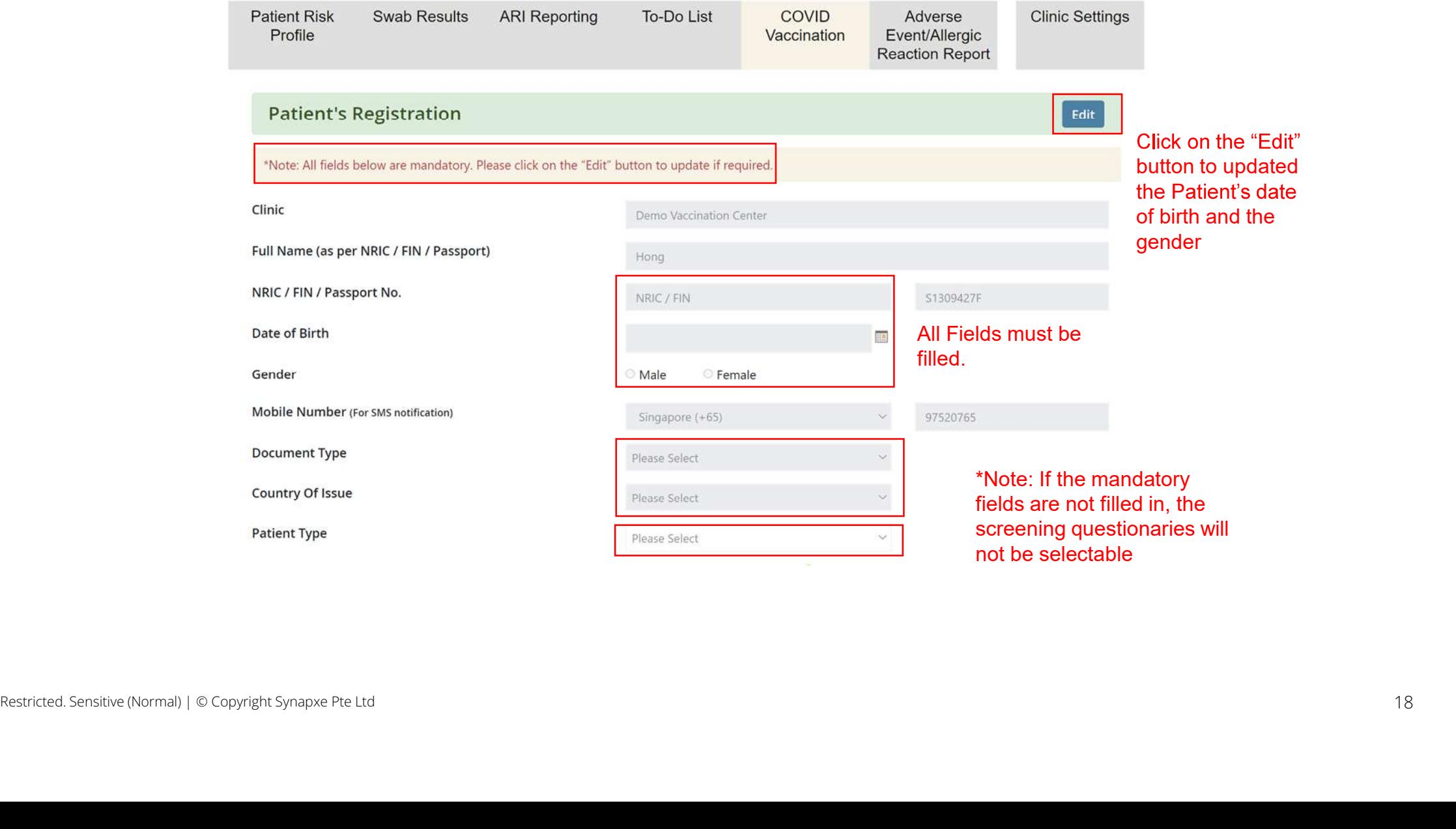

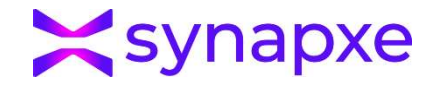

### Screening - Update Patient Information

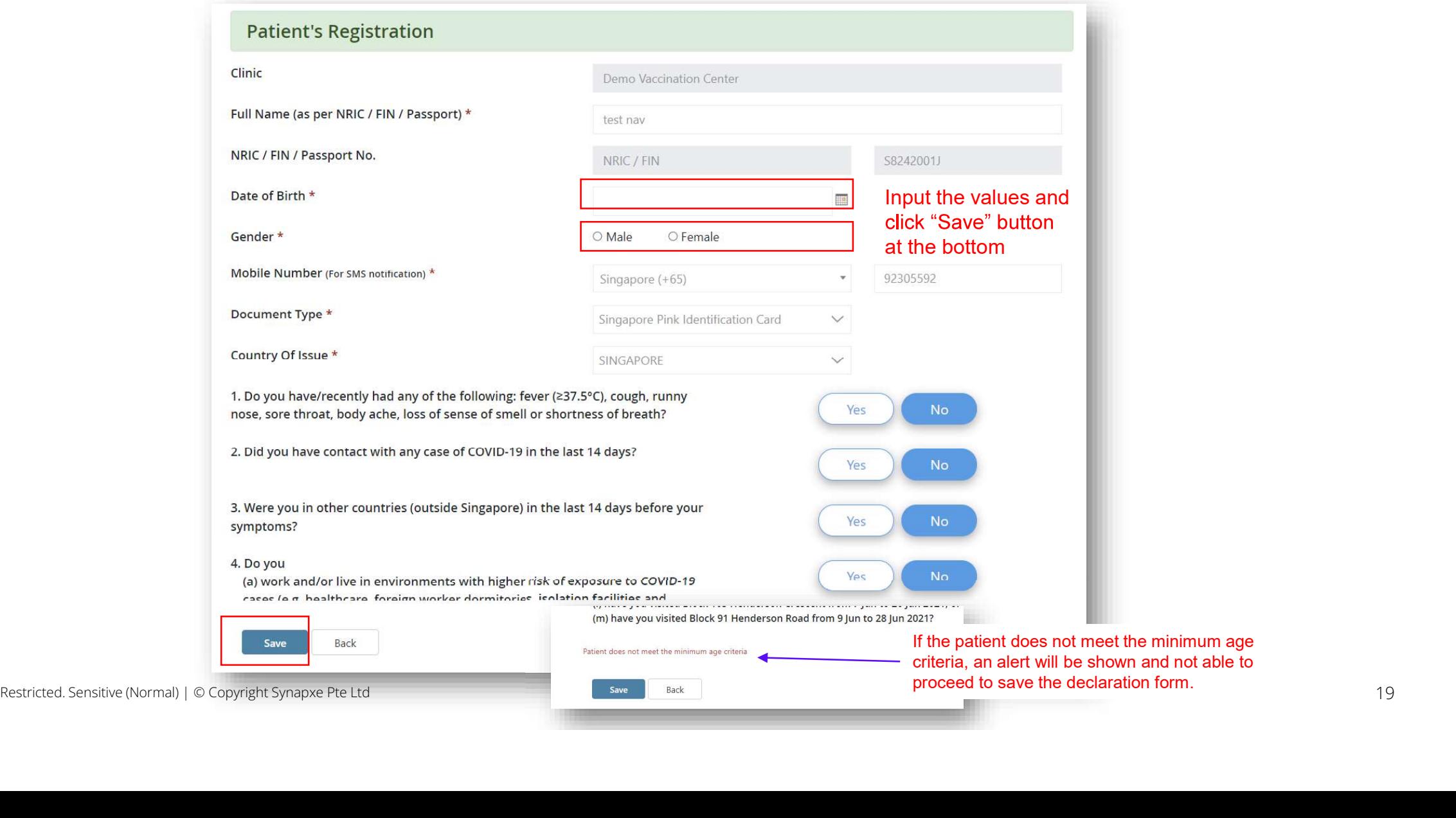

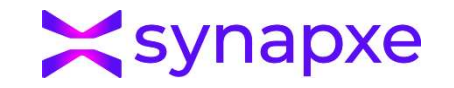

### Screening - MHCP Claim Eligibilty Screening

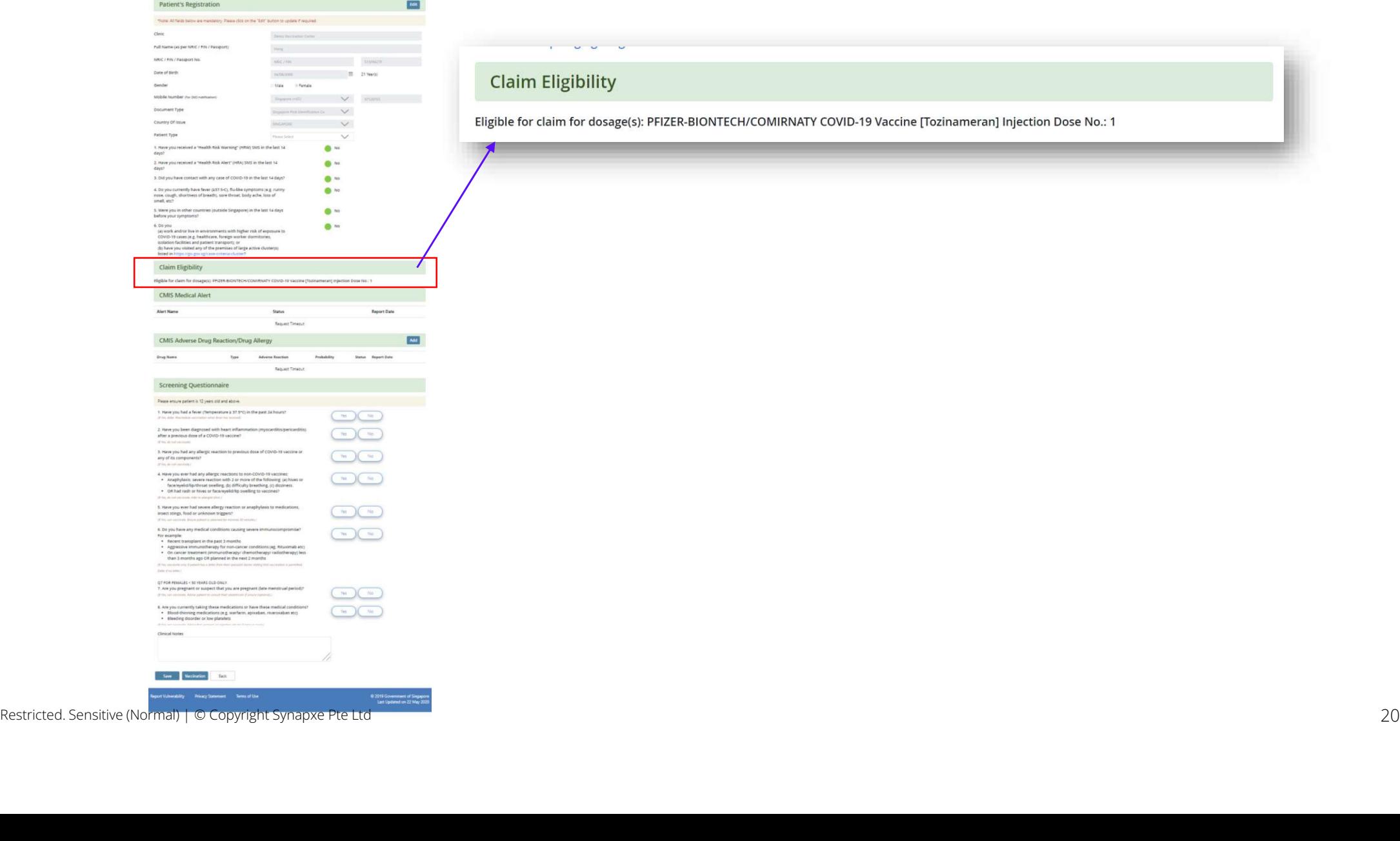

### **Claim Eligibility**

Eligible for claim for dosage(s): PFIZER-BIONTECH/COMIRNATY COVID-19 Vaccine [Tozinameran] Injection Dose No.: 1

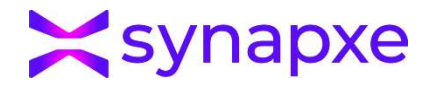

### Screening - Medical Alert and ADR DA

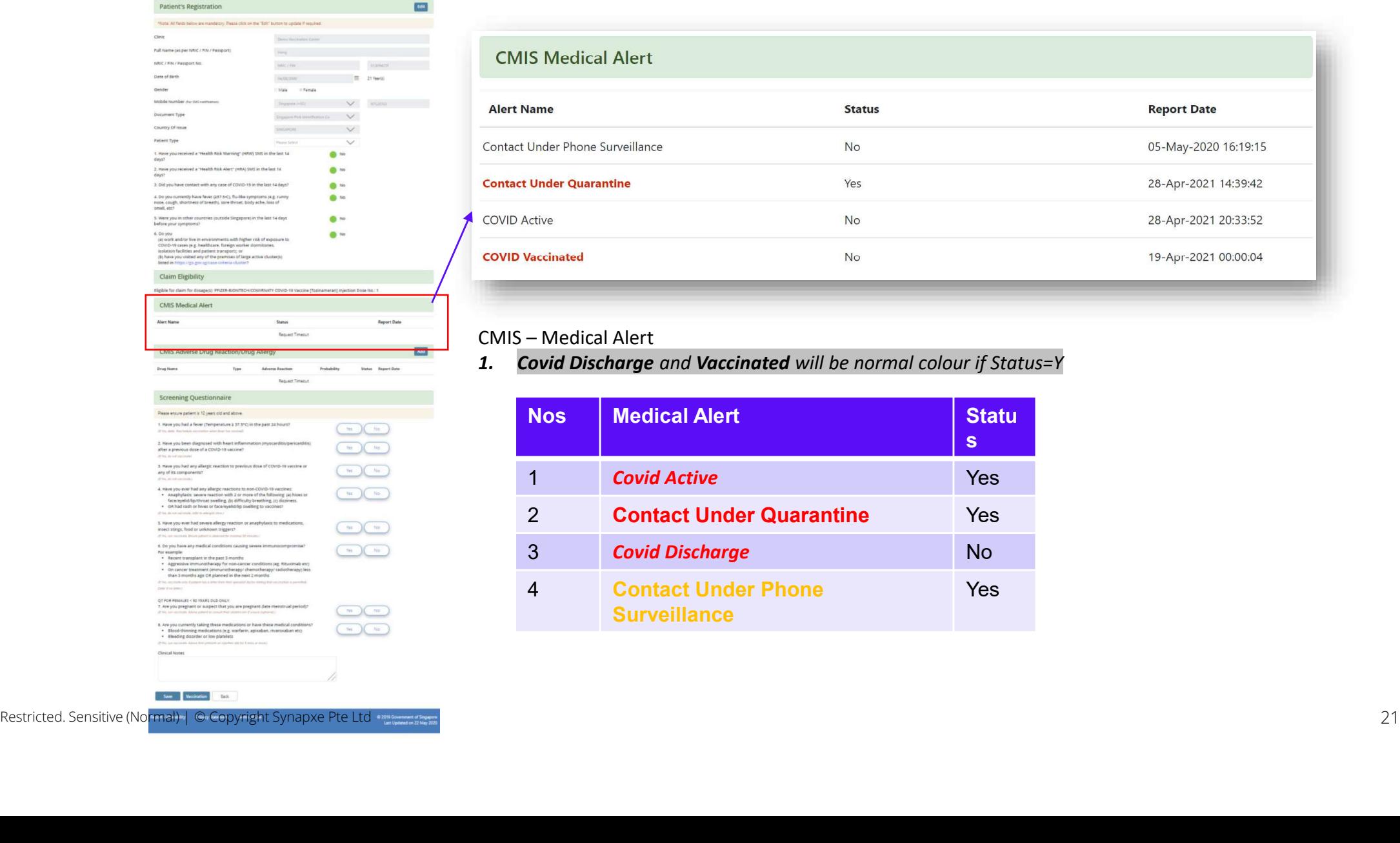

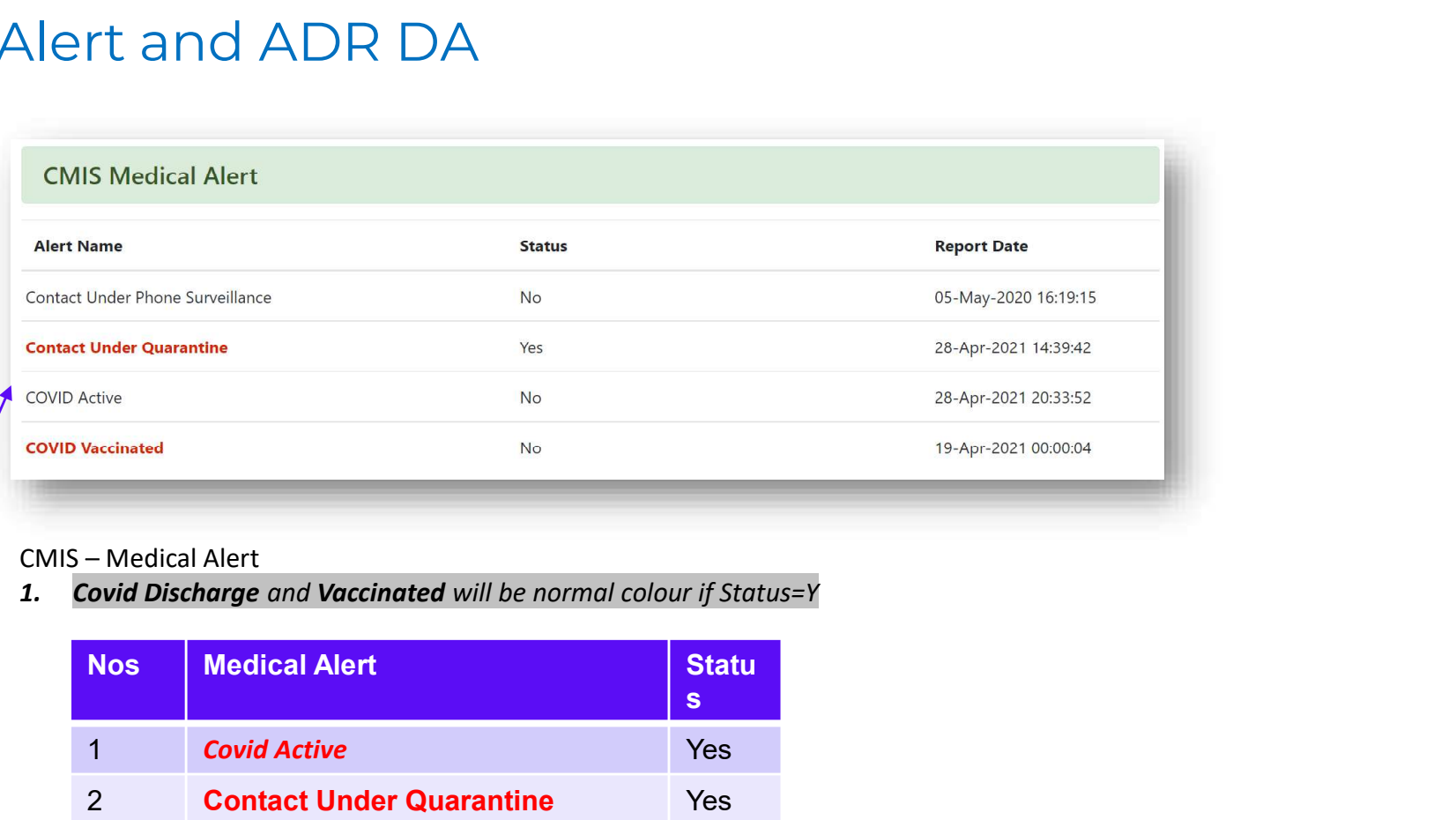

CMIS – Medical Alert<br>1. Covid Discharge and Vaccinated will be normal colour if Status=Y

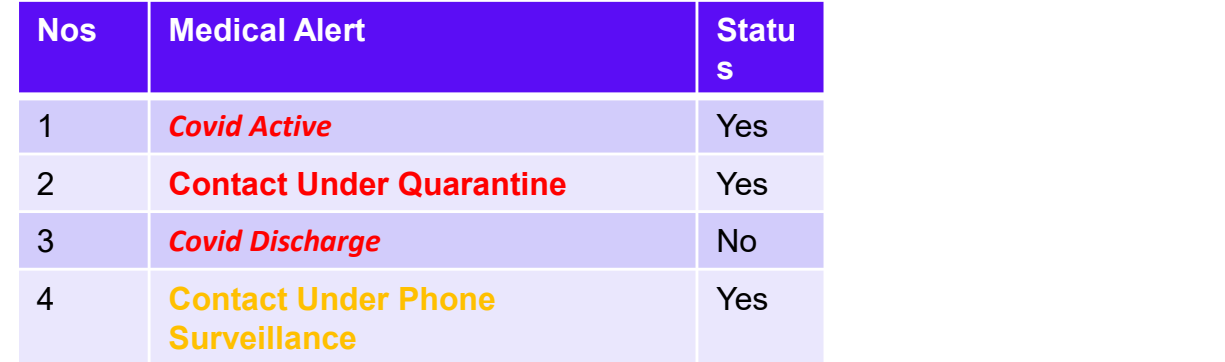

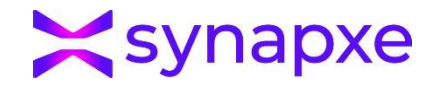

### Screening - CMIS ADR/DA View and Submission

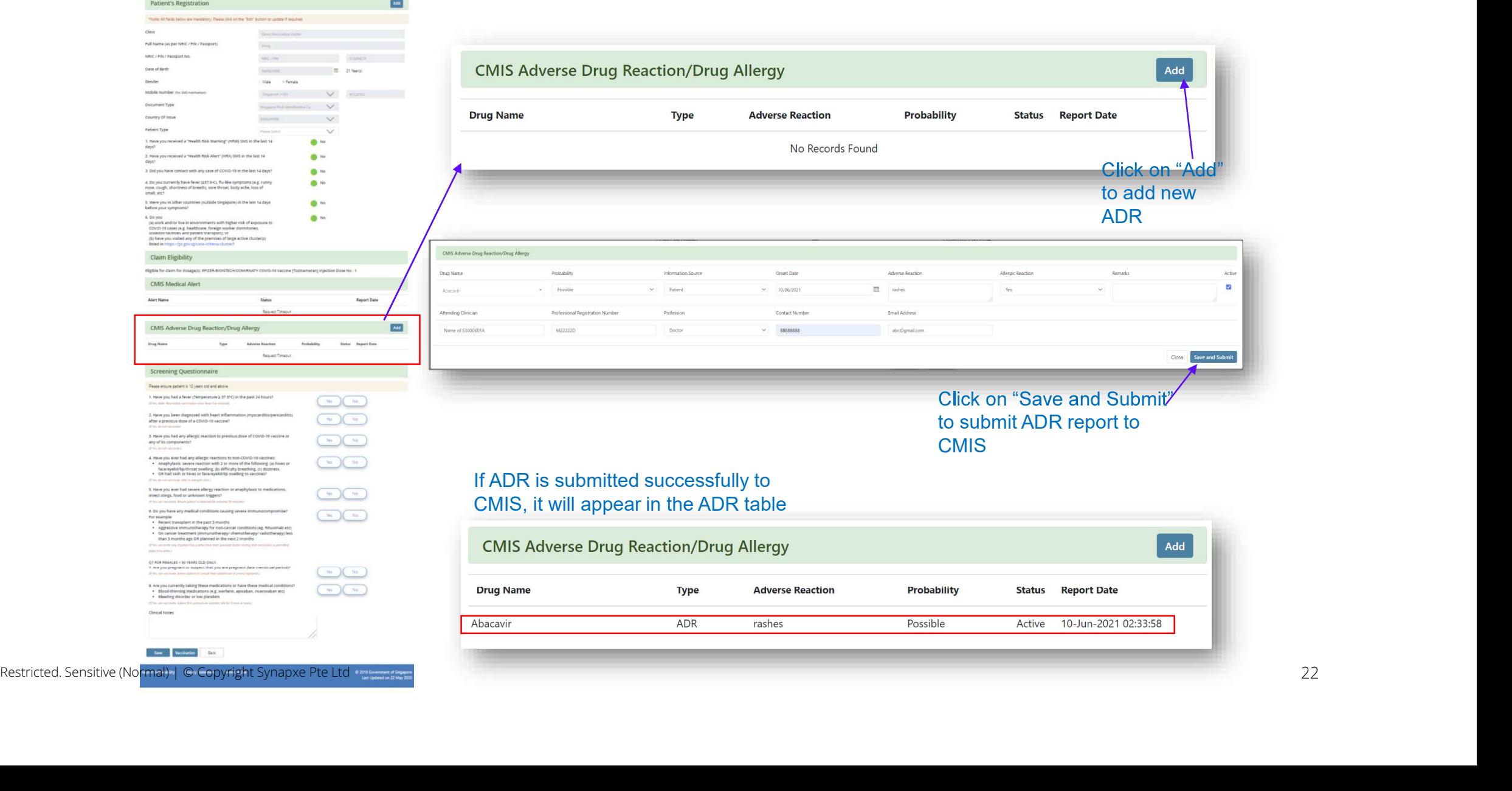

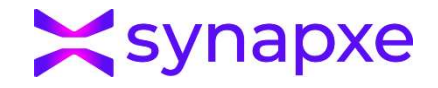

### Screening - Eligible for Vaccination

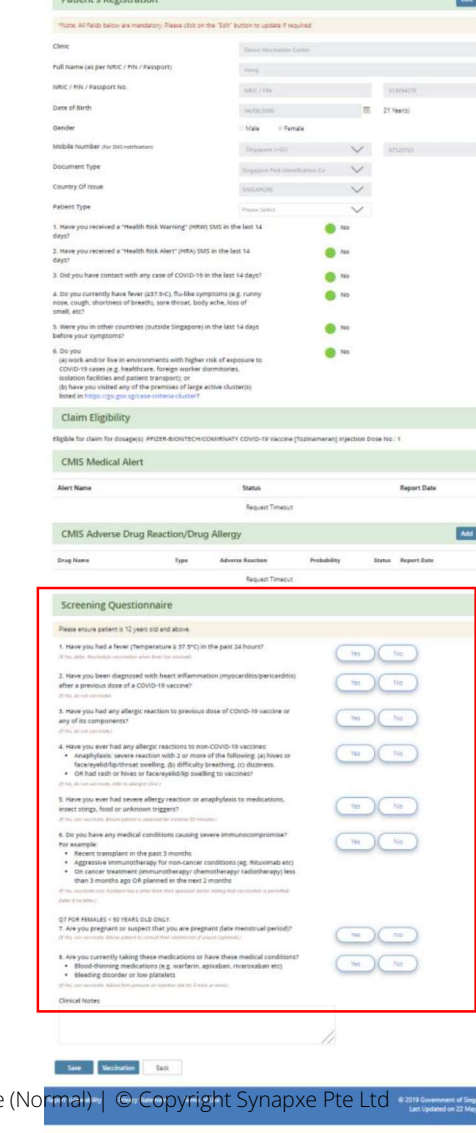

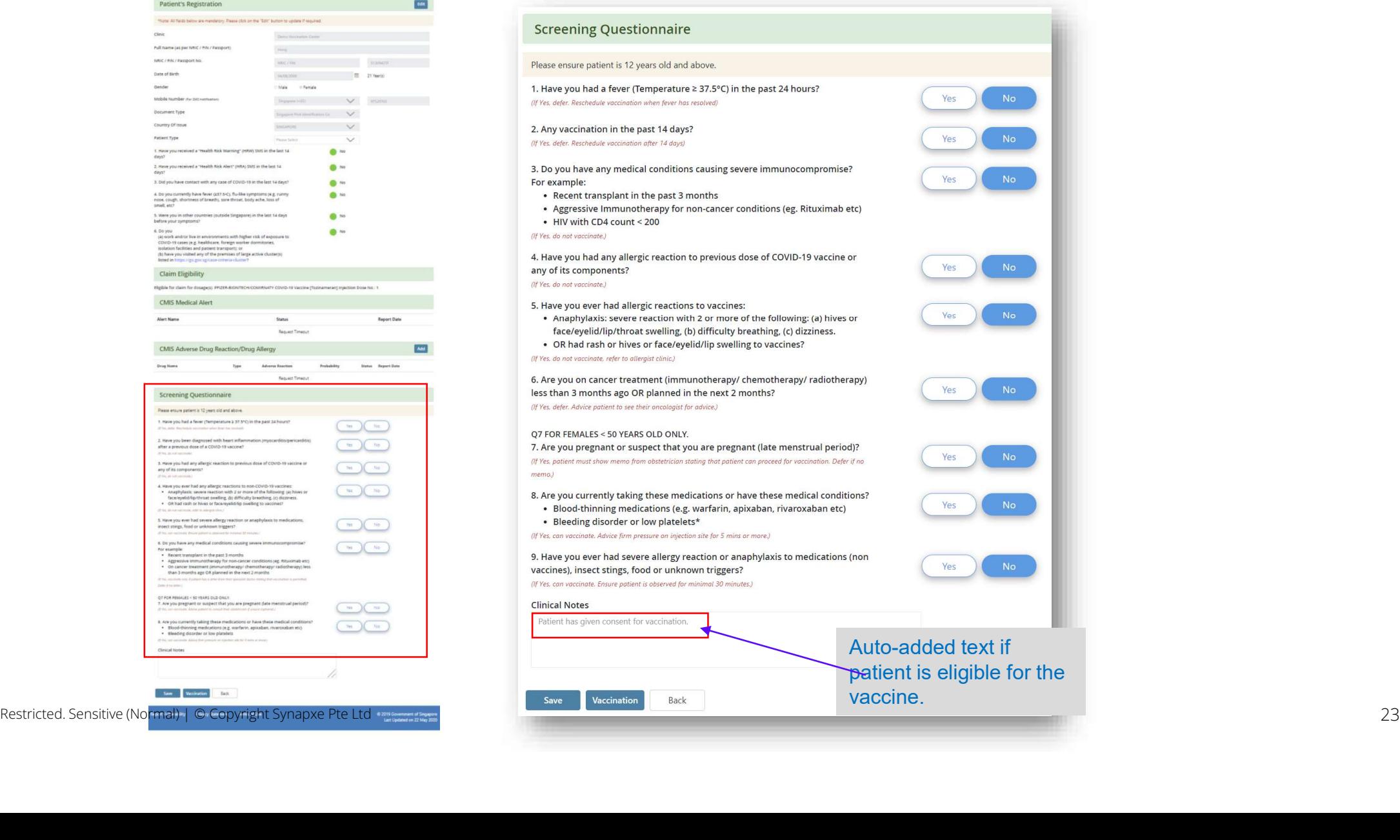

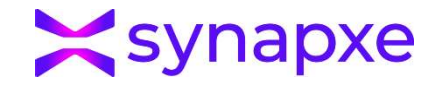

### Screening - Not eligible for Vaccination

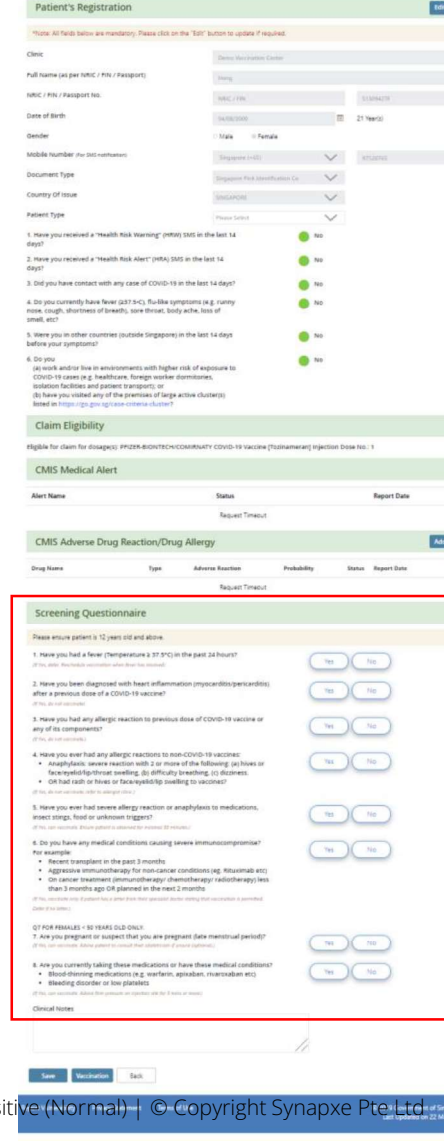

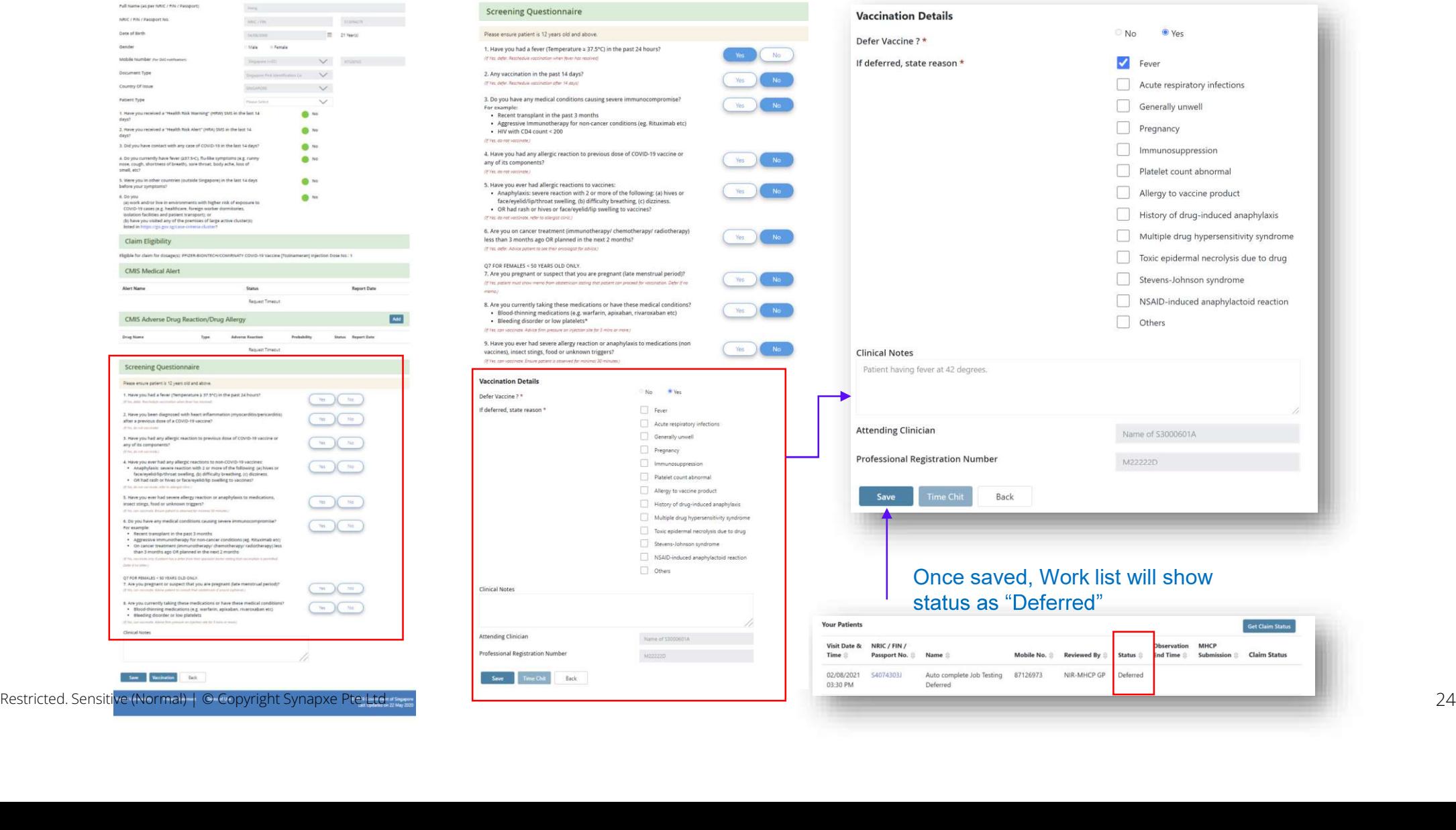

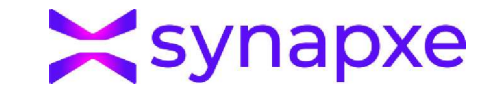

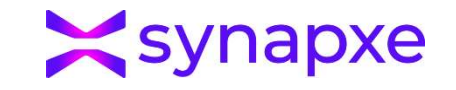

### Patient Work List

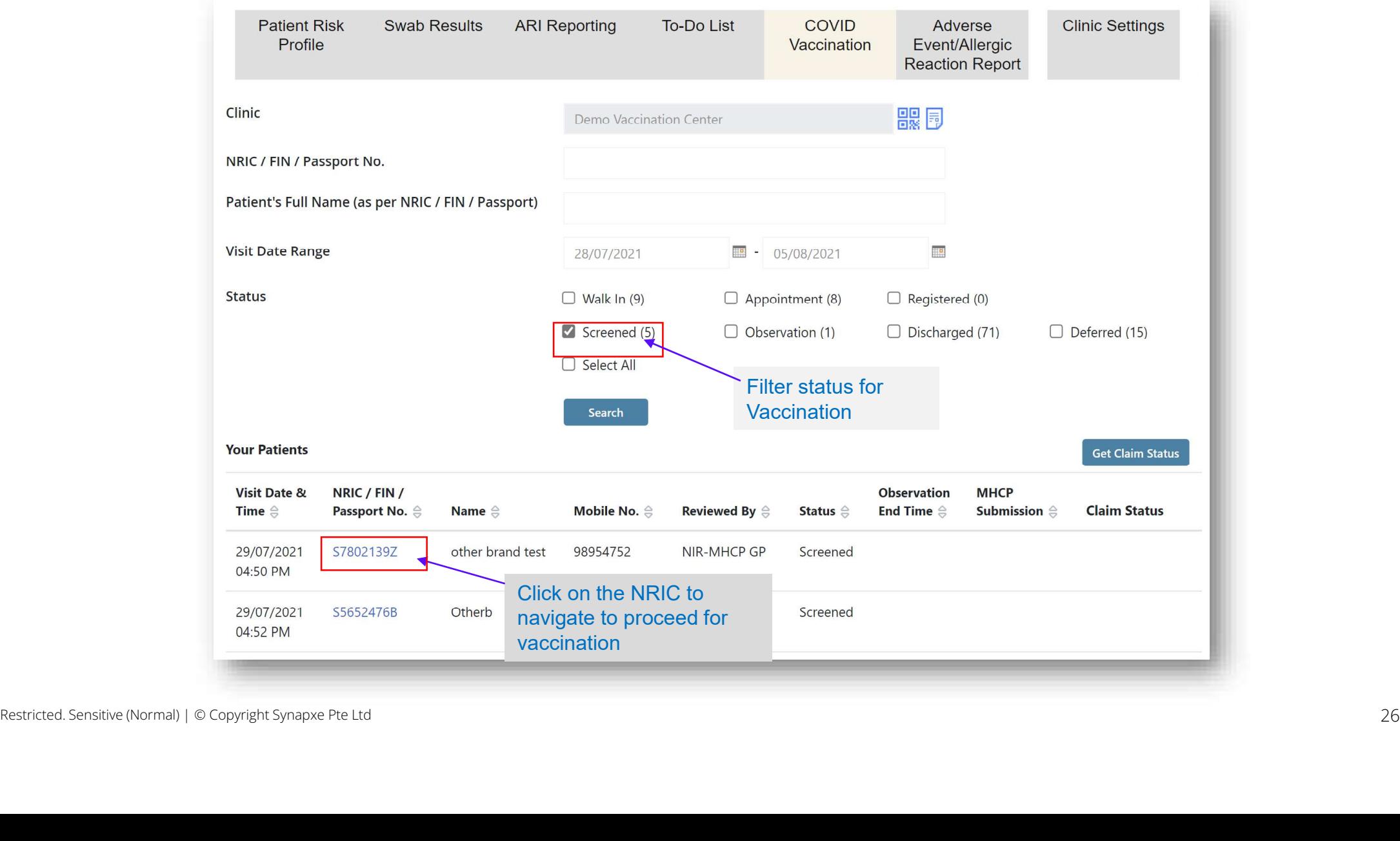

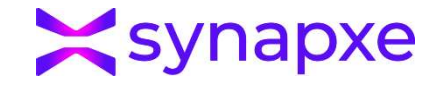

### Work List -> Screening -> Vaccination - Eligible for Vaccination

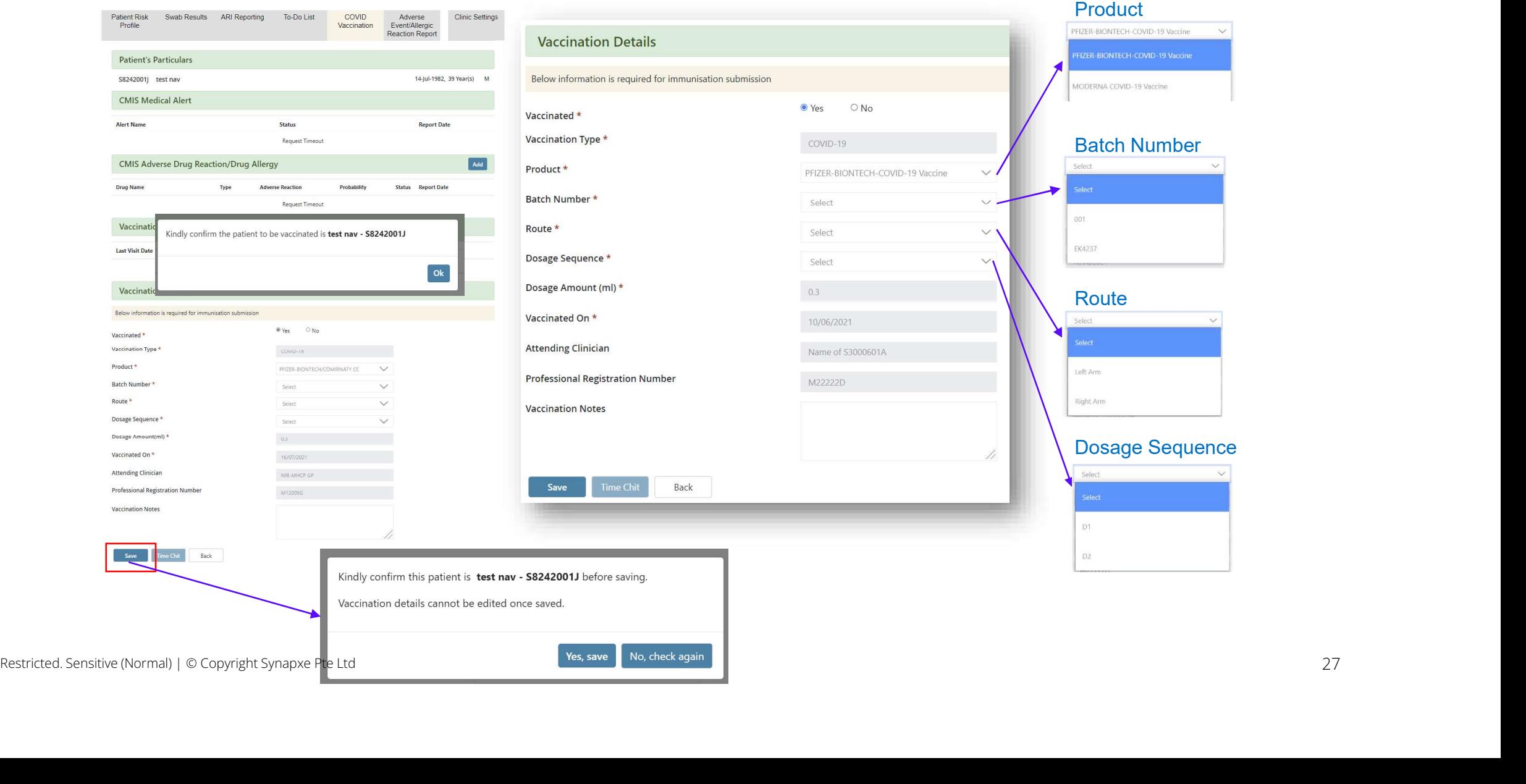

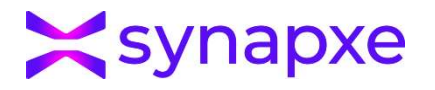

### Work List -> Screening -> Vaccination - Not Eligible for Vaccination

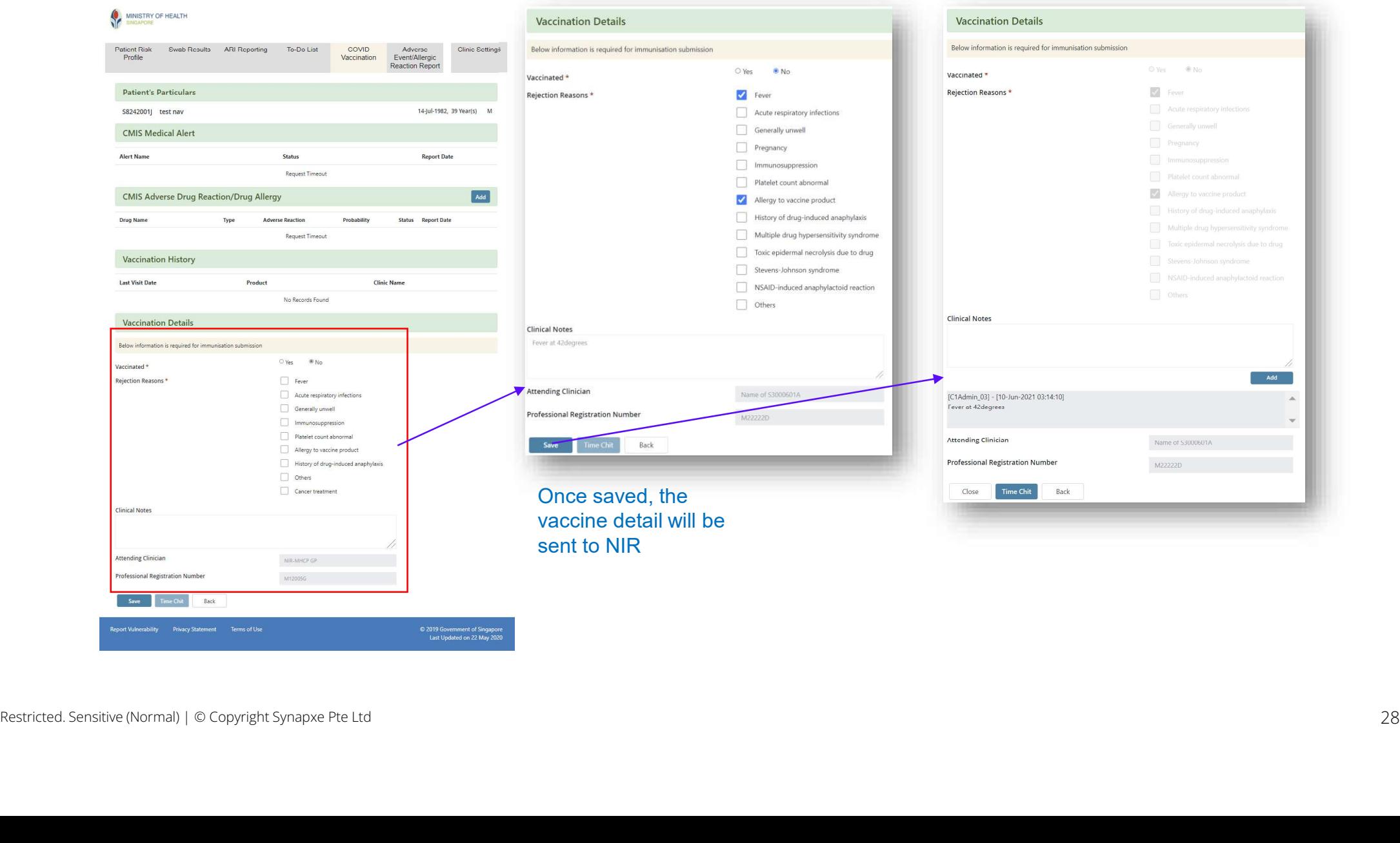

### Print Time Chit

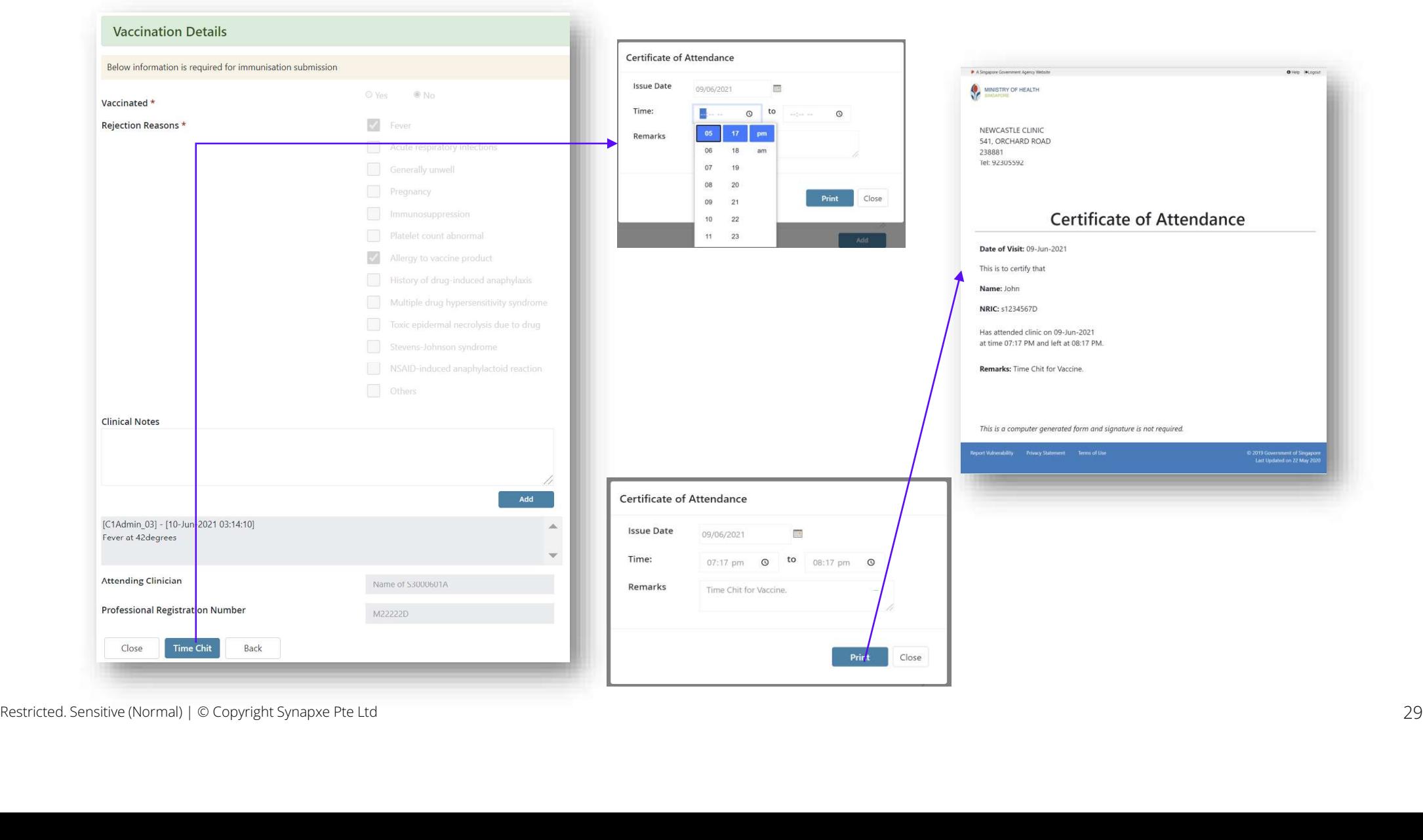

**X**synapxe

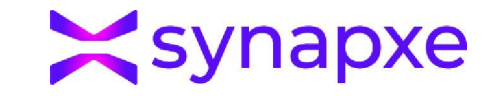

### **Observation** (no more observation time interval required from 1st Mar 2024)

### **Observation**

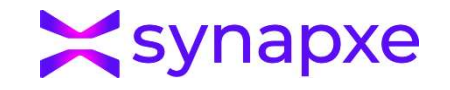

### Patient Work List

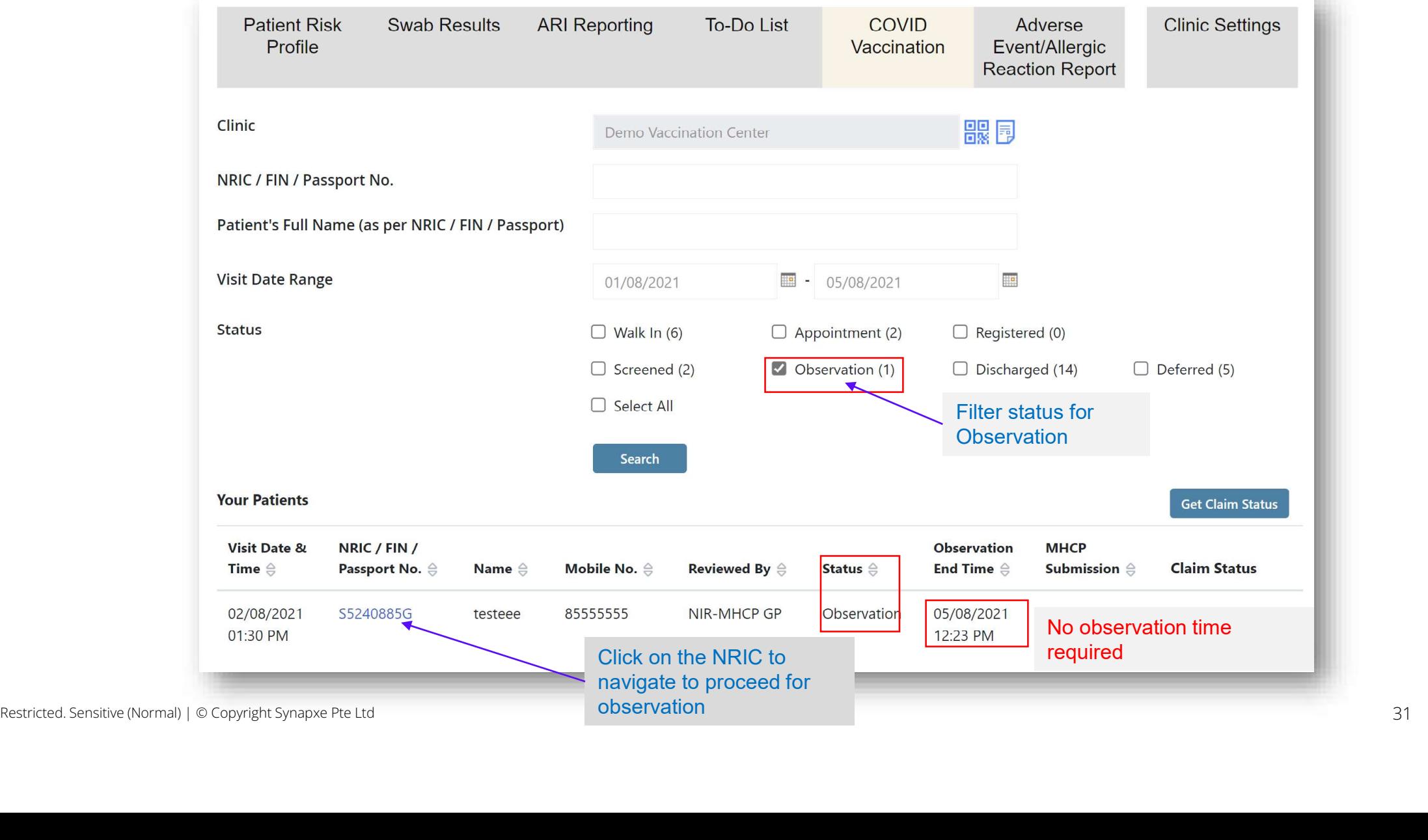

### **Observation**

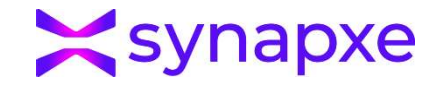

### Work List -> Screening -> Observation

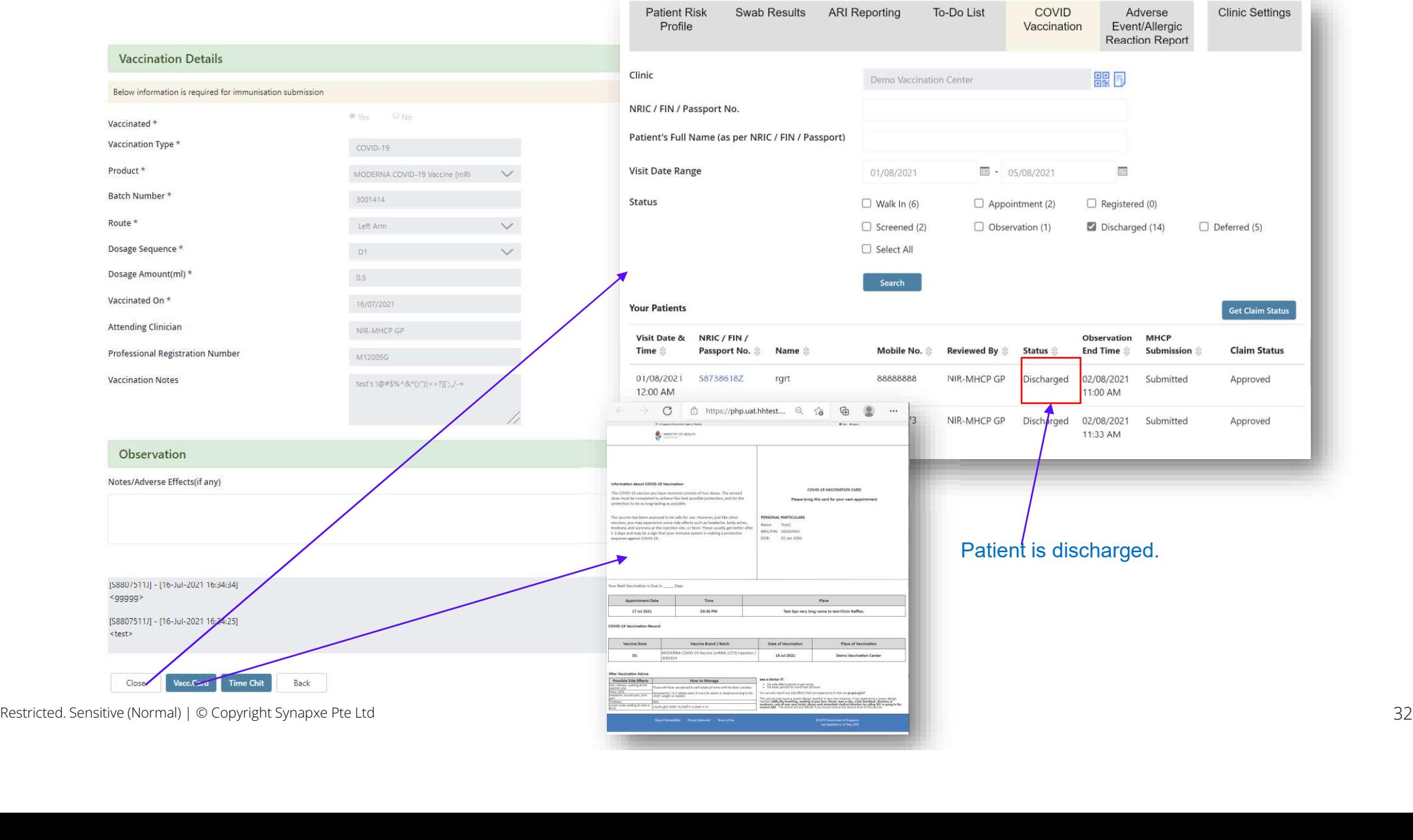

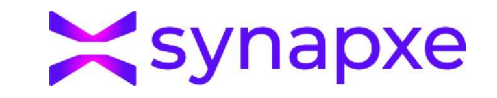

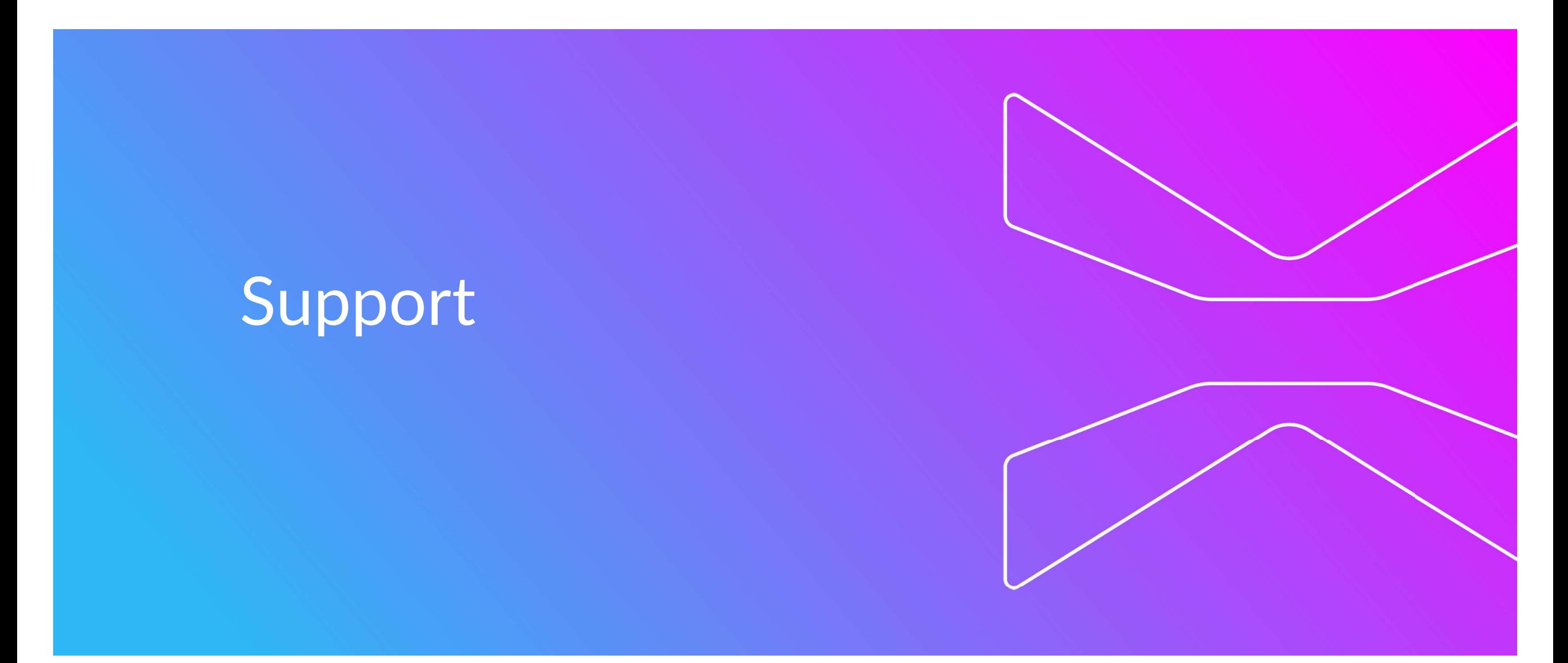

Support

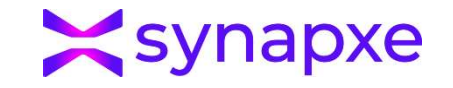

Please email PRPP support at synapxe.nps.l2o.operation@synapxe.sg if you encounter any issues

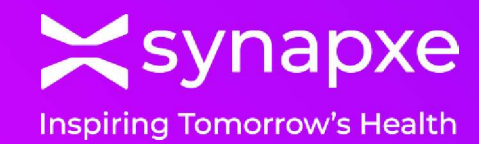

# End of Presentation

THANK YOU

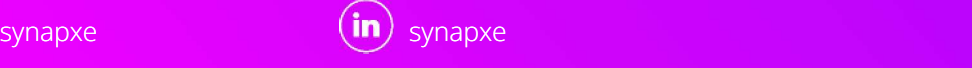

synapxe synapxe

www.synapxe.sg